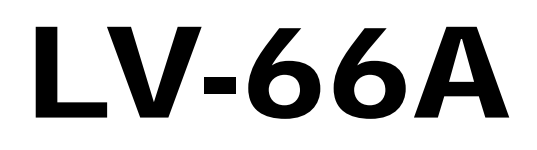

# **Mini-ITX Motherboard**

**User's Manual Edition 1.02**  2009/02/17

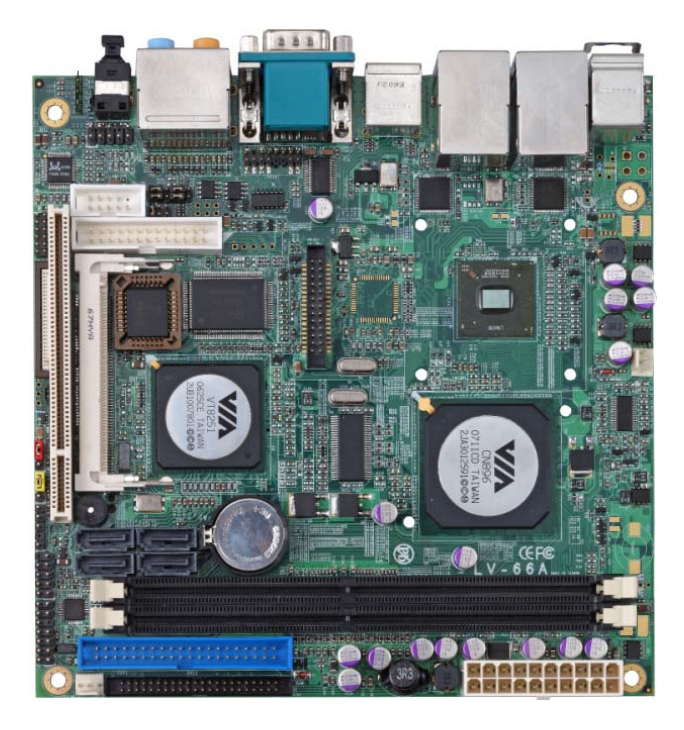

### **Copyright**

Copyright 2008. All rights reserved. This document is copyrighted and all rights are reserved. The information in this document is subject to change without prior notice to make improvements to the products.

This document contains proprietary information and protected by copyright. No part of this document may be reproduced, copied, or translated in any form or any means without prior written permission of the manufacturer.

All trademarks and/or registered trademarks contains in this document are property of their respective owners.

#### **Disclaimer**

The company shall not be liable for any incidental or consequential damages resulting from the performance or use of this product.

The company does not issue a warranty of any kind, express or implied, including without limitation implied warranties of merchantability or fitness for a particular purpose.

The company has the right to revise the manual or include changes in the specifications of the product described within it at any time without notice and without obligation to notify any person of such revision or changes.

#### **Trademark**

All trademarks are the property of their respective holders.

Any questions please visit our website at http://www.commell.com.tw

### **Packing List**

Please check the package before you starting setup the system

### **Hardware:**

**LV-66A** series motherboard x 1

### **Cable Kit:**

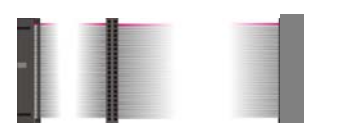

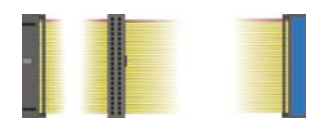

**44-pin ATA33 IDE Cable x 1 40-pin ATA100 IDE Cable x 1**

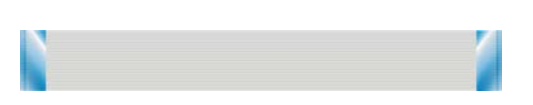

**26-pin Slim Type Floppy Cable x 1** 

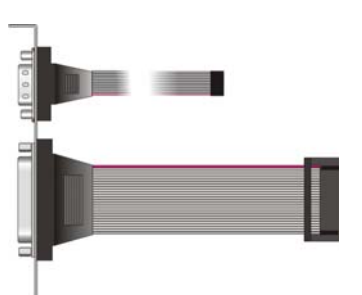

#### **Printer Port Cable & COM Port Cable x 1**

в

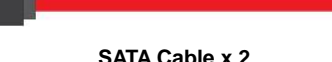

W **DVI module with DVI Cable x 1 (LV-66AD series only)** 

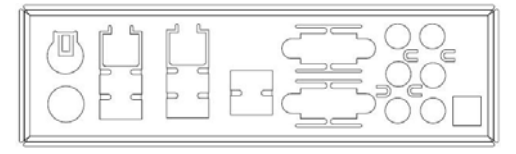

**I/O Shield x 1**

### **Printed Matters:**

**Driver CD x 1 (Including User's Manual)** 

## **Index**

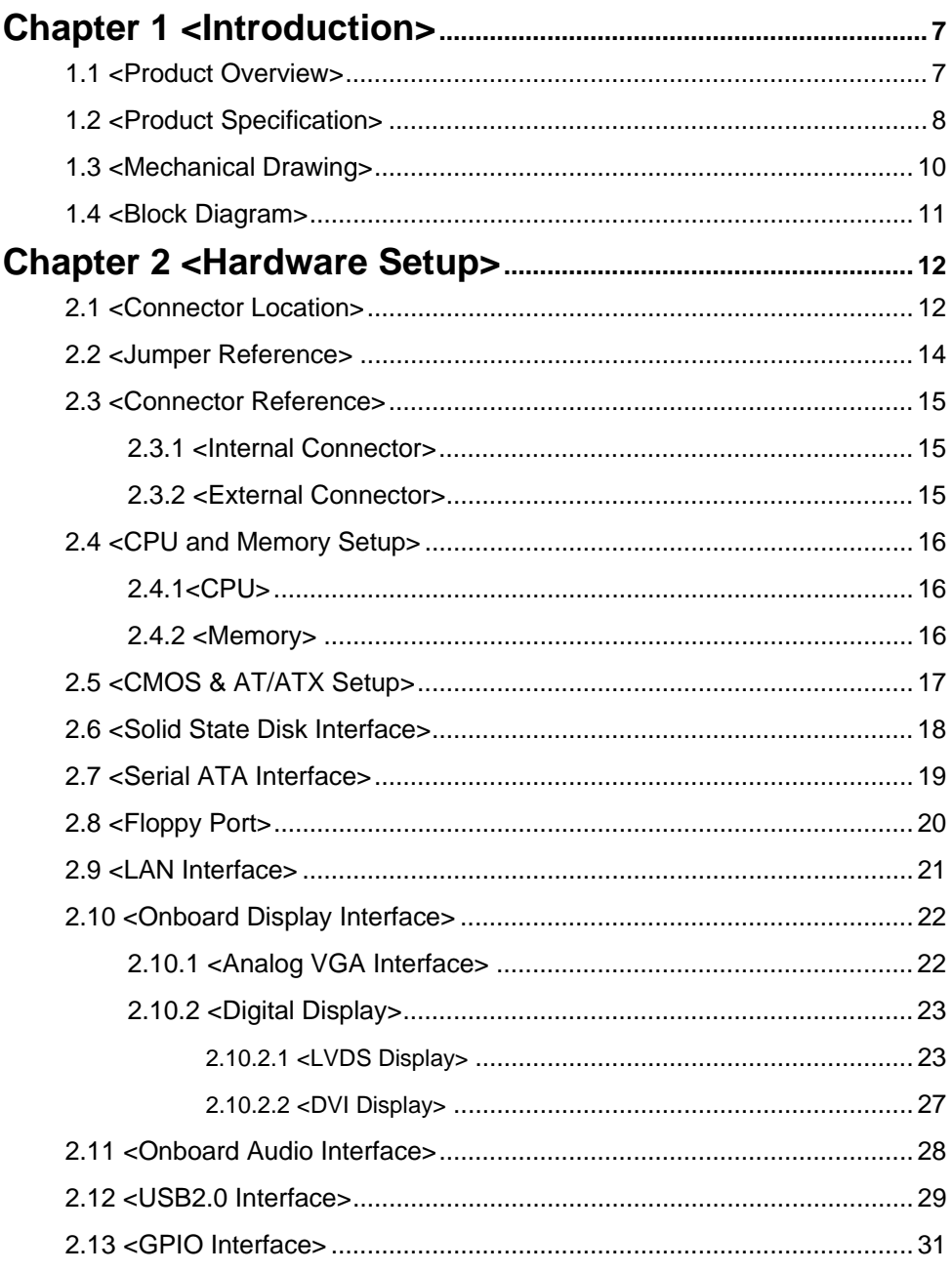

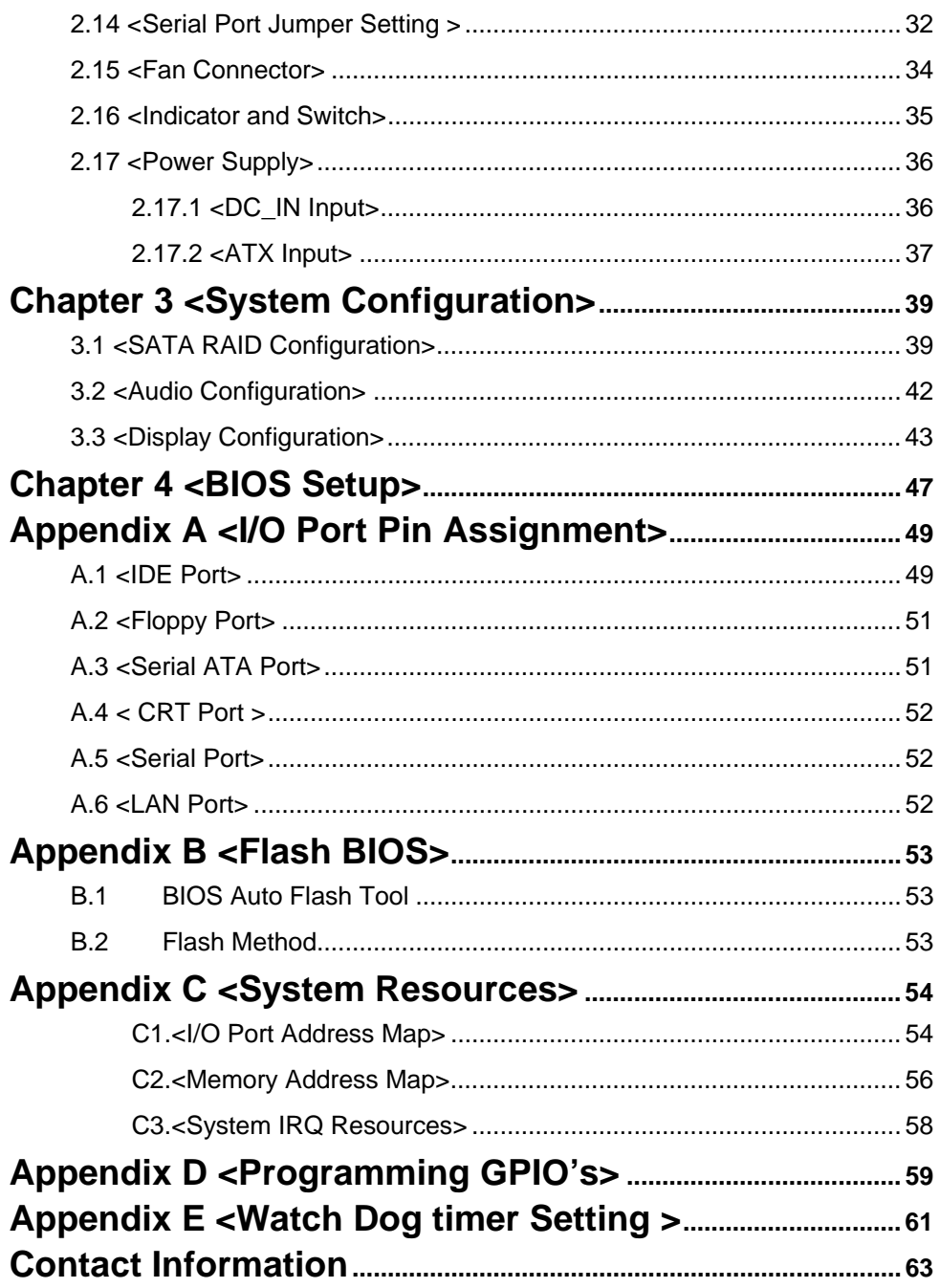

### **(The Page is Left For Blank)**

### **Chapter 1 <Introduction>**

### **1.1 <Product Overview>**

**LV-66A** is the Mini-ITX motherboard based on VIA chipset. It integrates VIA embedded chipset for CN896 with VT8251, two DDR2 400/533/667 SDRAM 64-bit single channel, and serial ATA II supporting 1.5 Gbit/s and 3 Gbit/s transfer rate with RAID 0/1/0+1/5 and JBOD array Technology supported to provide the economical embedded platform.

#### **VIA CN896 & VT8251 Chipset**

The board comes with the VIA embedded chipset of CN896, supports two DDR2 400/533/667 SDRAM, Chrome9™ HC Integrated Graphics with 2D / 3D / Video Controllers, The VT8251 provides the board to support Ultra V-Link interface with 1 GB/sec maximum bandwidth, four serial ATA II ports with RAID array function, 8 x USB2.0 ports and 7.1 channels HD audio.

#### **Multimedia solution**

Based on VIA CN896 chipset, the board provides single/dual 18/24-bit LVDS or DVI interface, which supports dual independent display with CRT.

Onboard HD codec provides the high quality of sound including 7.1-channel stereo DACs.

#### **Two LAN Interface**

**LV-66A** also comes with two Giga LAN interface, support boot-on-LAN and wake-on-LAN function.

#### **High Speed Hot-plug Interface**

Based on VIA VT8251 the board provides 8 USB2.0 interfaces with up to 480Mbps of transferring rate.

<u> 1989 - Johann Stein, marwolaethau a bh</u>

### **1.2 <Product Specification>**

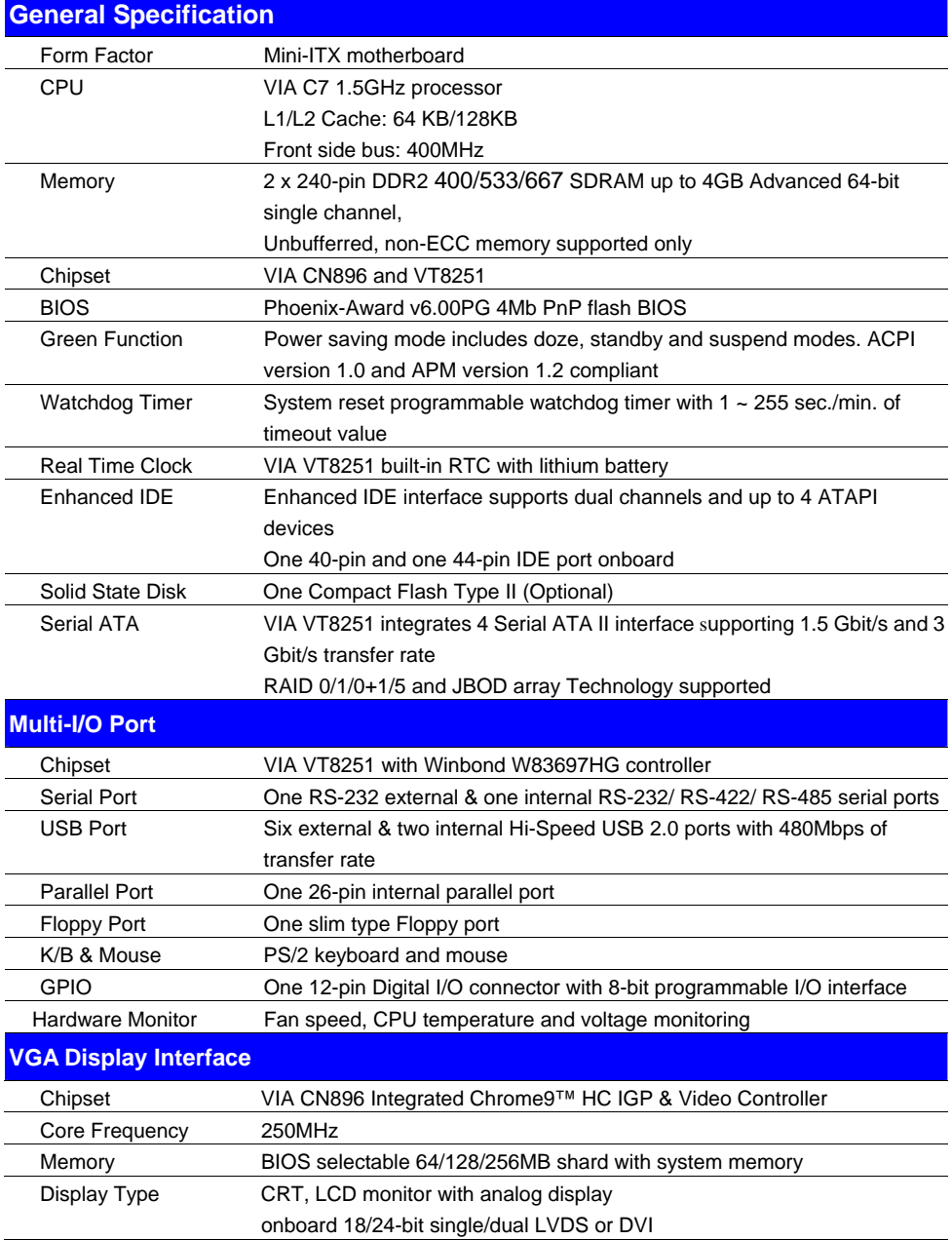

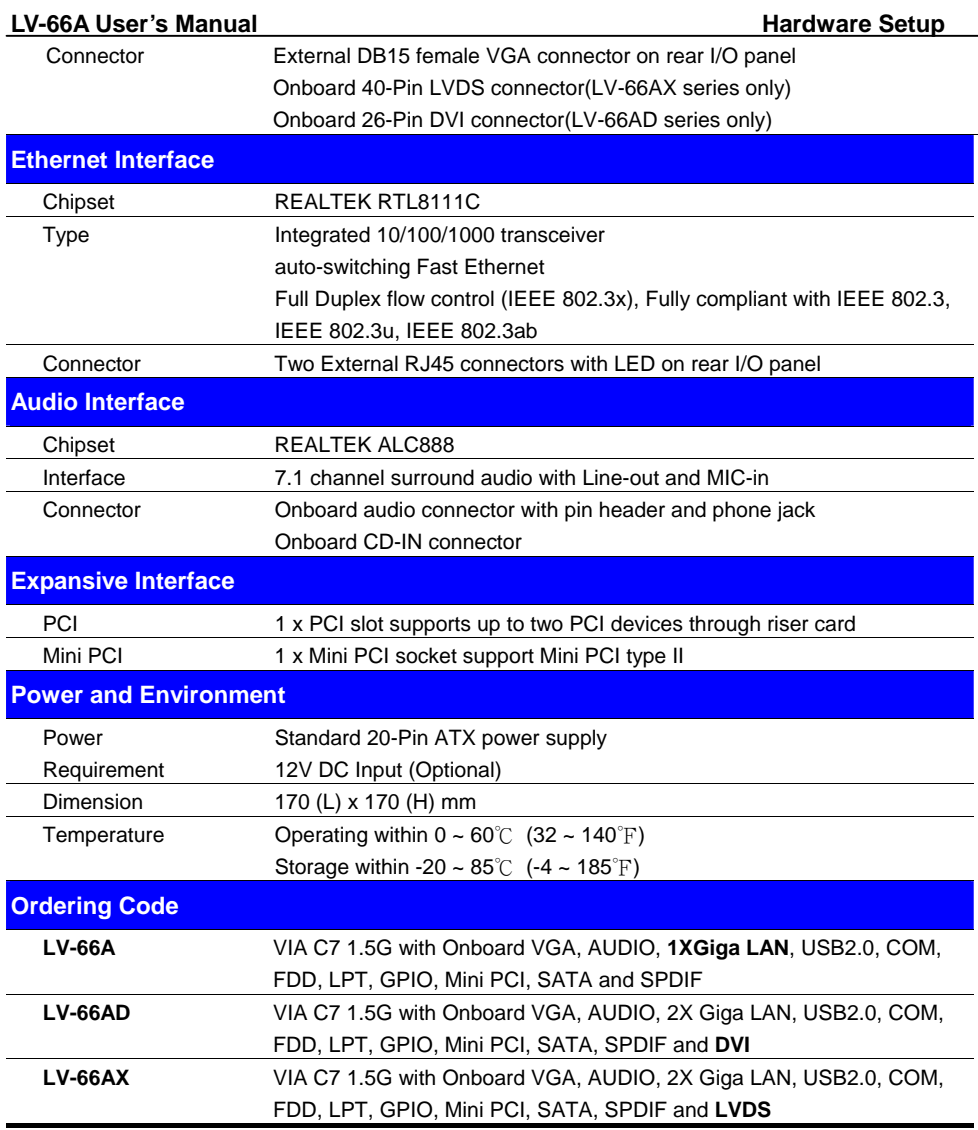

The specifications may be different as the actual production.

For further product information please visit the website at http://www.commell.com.tw

### **1.3 <Mechanical Drawing>**

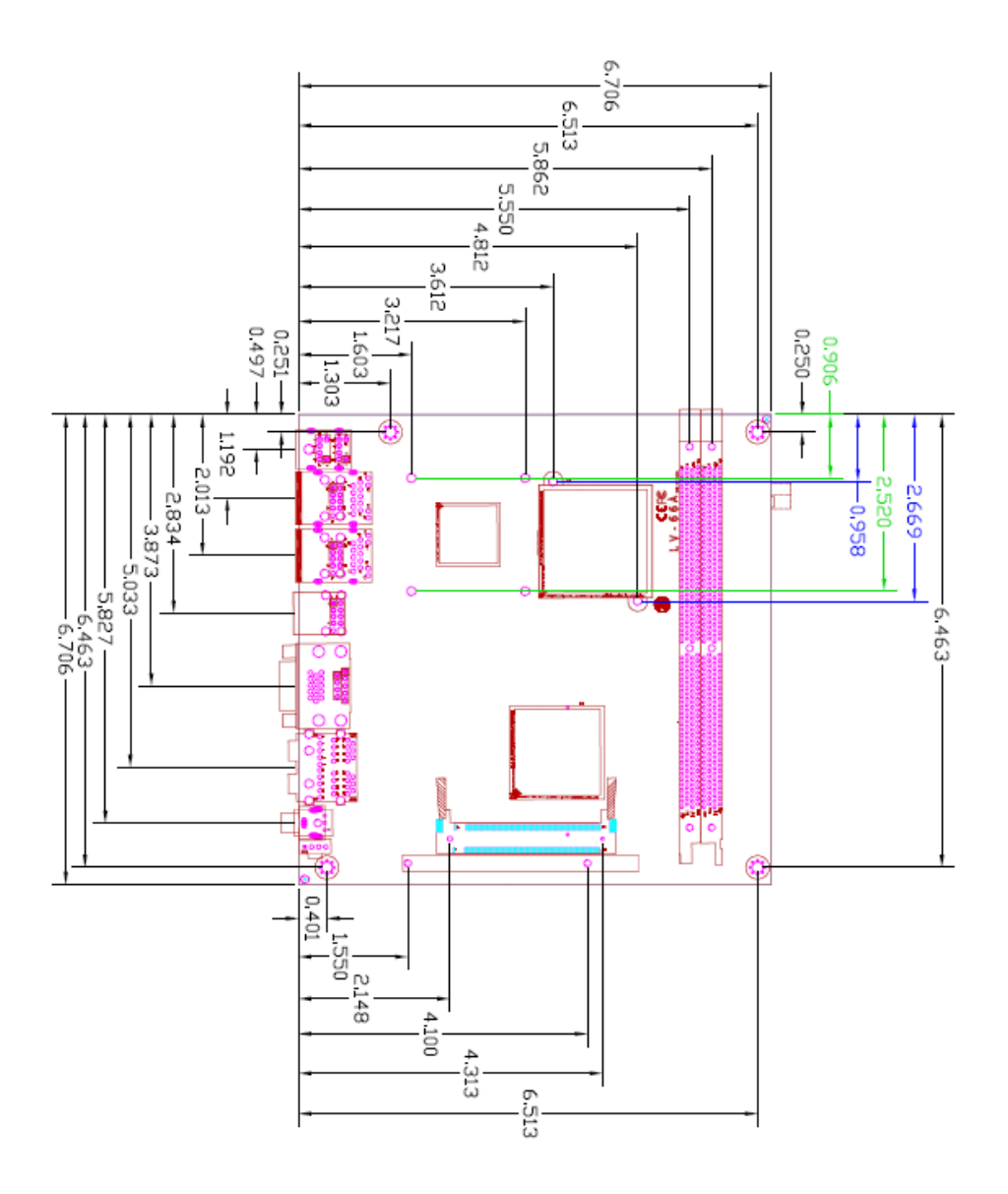

### **1.4 <Block Diagram>**

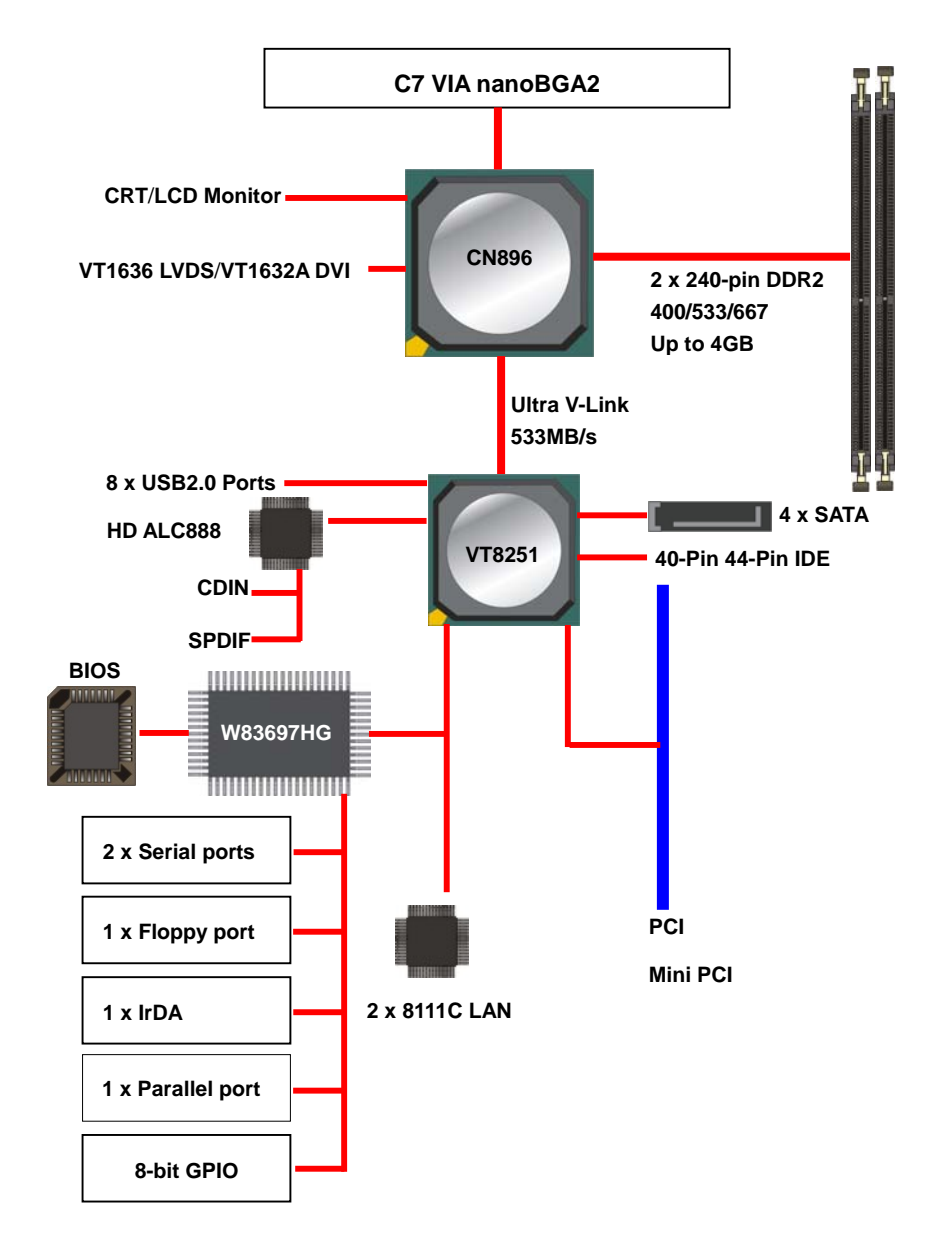

### **Chapter 2 <Hardware Setup> 2.1 <Connector Location>**

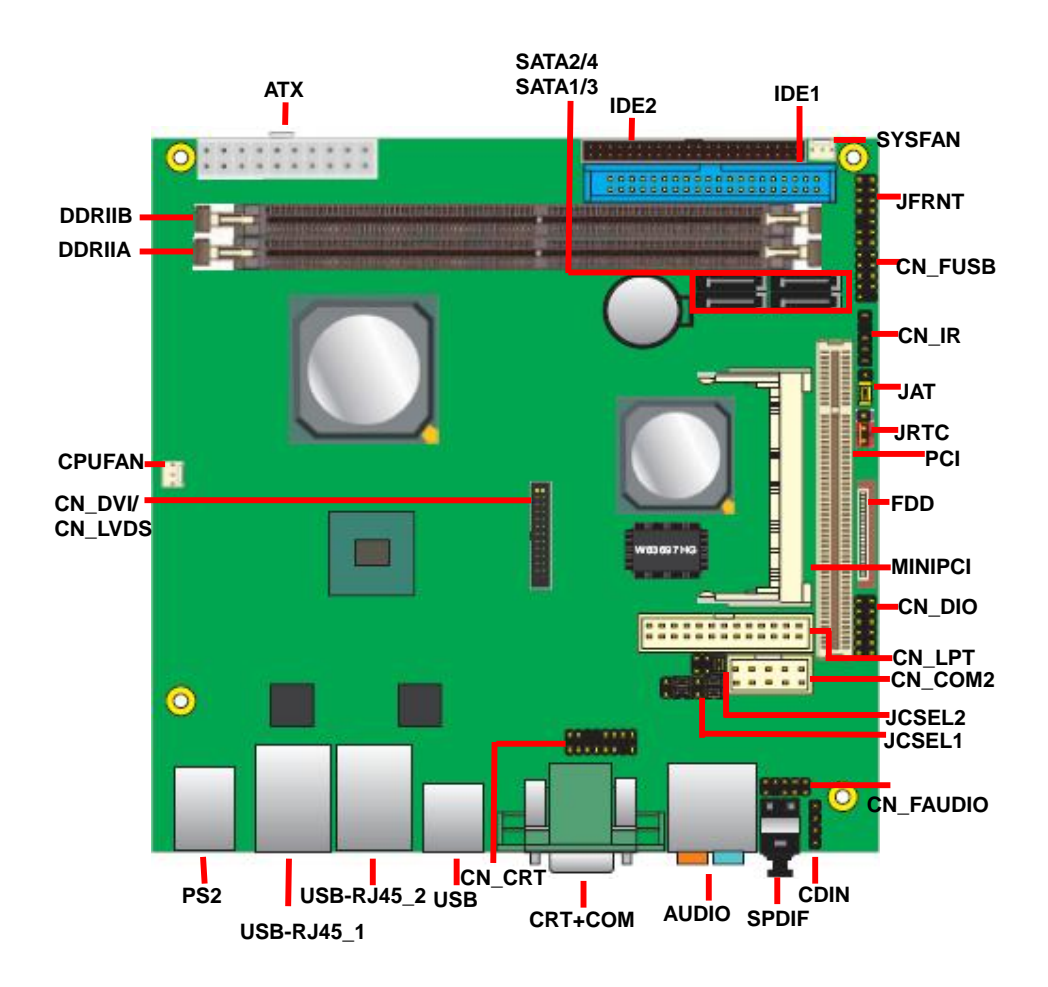

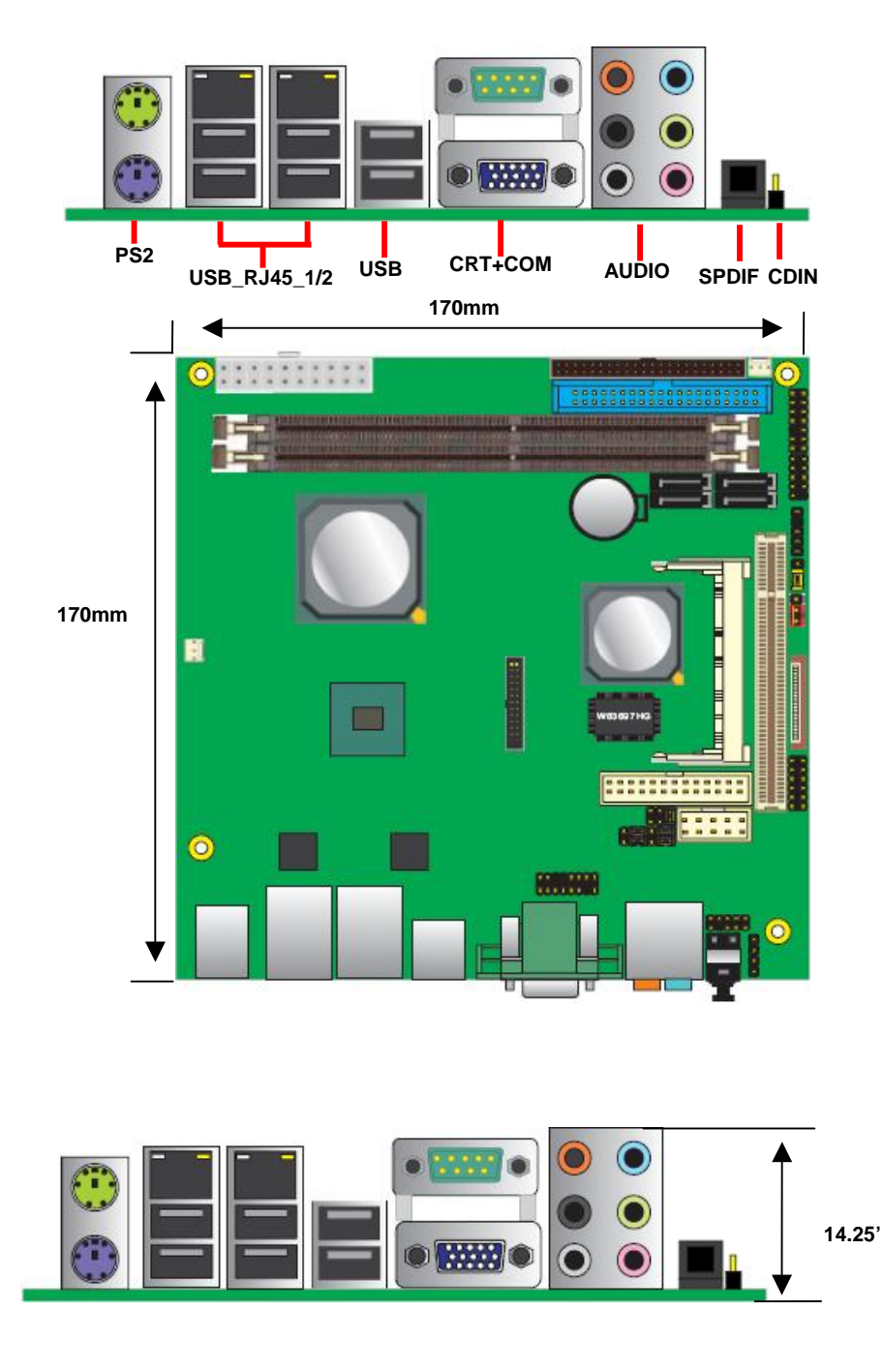

### **2.2 <Jumper Reference>**

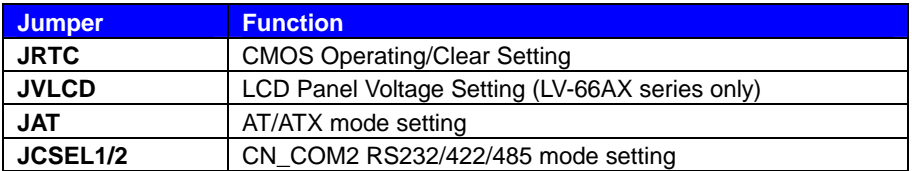

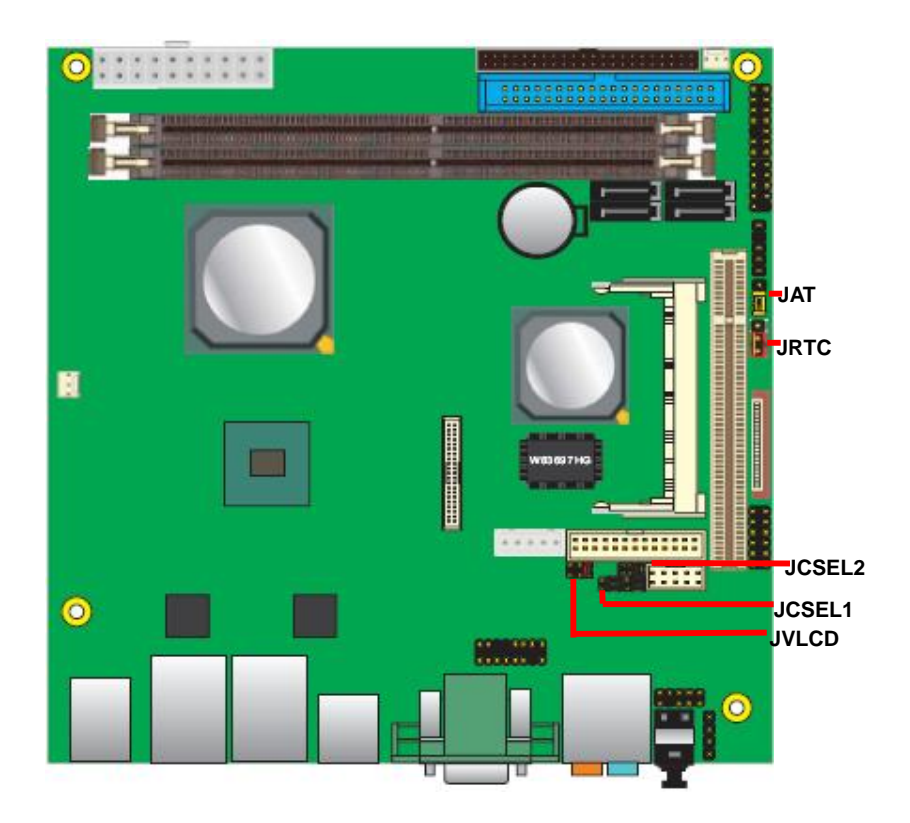

### **2.3 <Connector Reference>**

#### **2.3.1 <Internal Connector>**

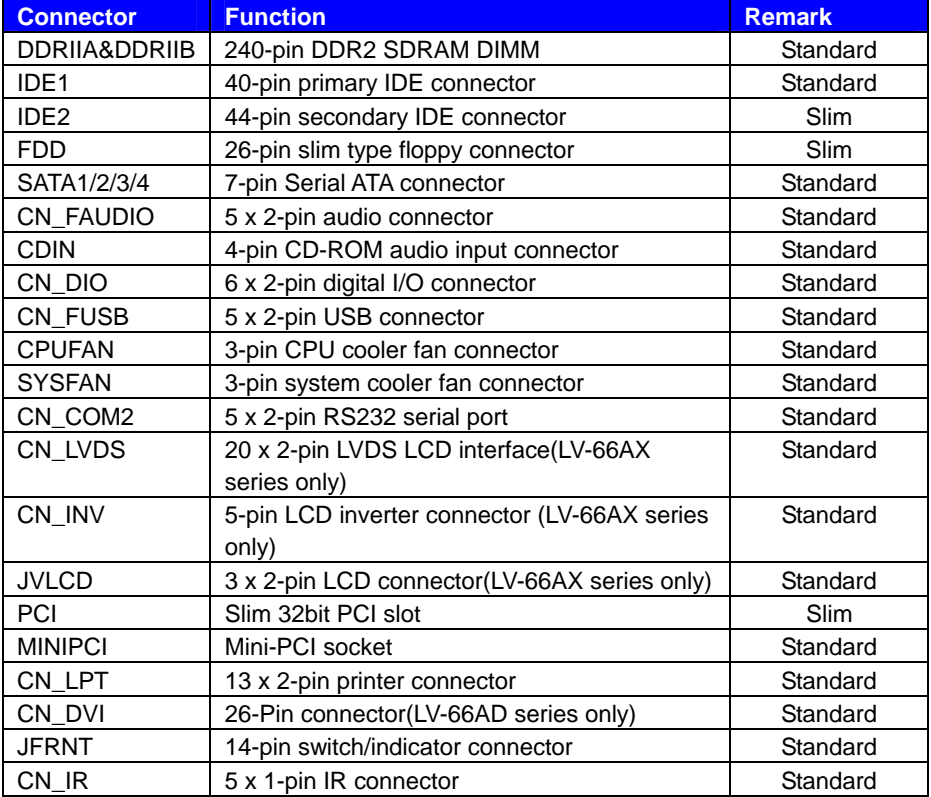

#### **2.3.2 <External Connector>**

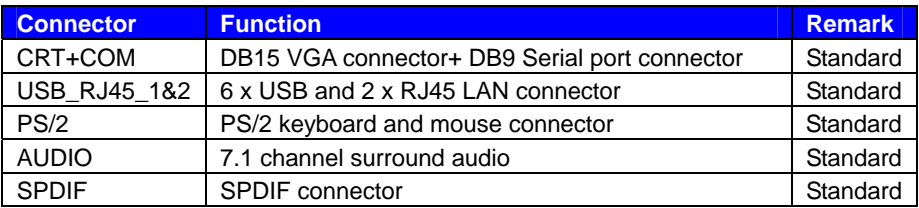

# **2.4 <CPU and Memory Setup>**

#### **2.4.1<CPU>**

The board supports VIA C7 processor, default ratio is C7 1.5G 12W with cooler.

#### **2.4.2 <Memory>**

The board supports two 240-pin DDR2 400/533/667 SDRAM and up to 4GB Advanced 64-bit single channel, of capacity, only non-ECC, unbuffered memory is supported.

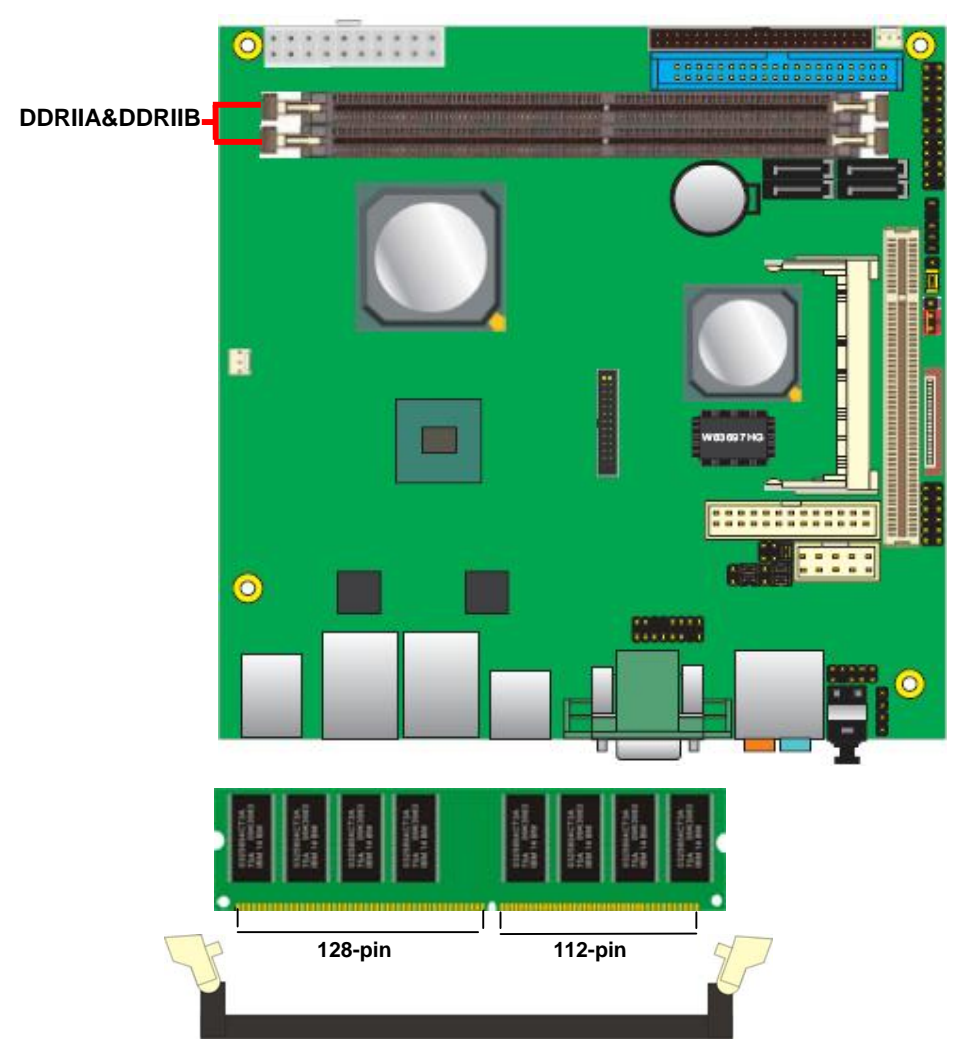

**Please check the pin number to match the socket side well before installing memory module.** 

### **2.5 <CMOS & AT/ATX Setup>**

The board's data of CMOS can be setting in BIOS. If the board refuses to boot due to inappropriate CMOS settings, here is how to proceed to clear (reset) the CMOS to its default values.

#### **Jumper: JRTC**

#### **Type: Onboard 3-pin jumper**

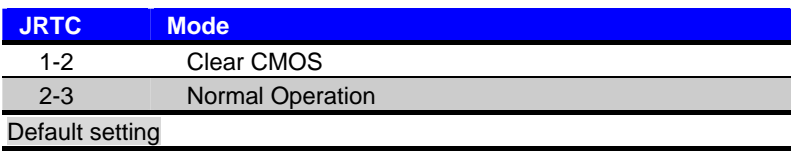

#### **Jumper: JAT**

#### **Type: Onboard 3-pin jumper**

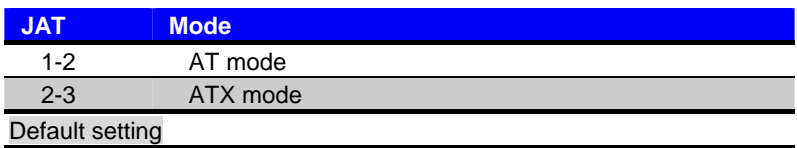

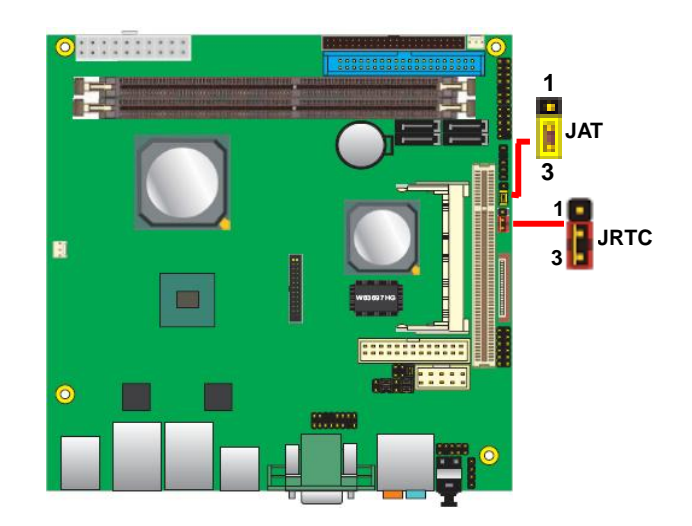

### **2.6 <Solid State Disk Interface>**

The board has one Compact Flash Type II socket on the solder side, with jumper JCFSEL

for CF master/slave mode selection. **(Optional)**

#### **Jumper: JCFSEL**

Type: Onboard 3-pin jumper

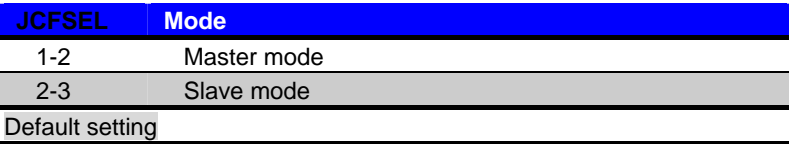

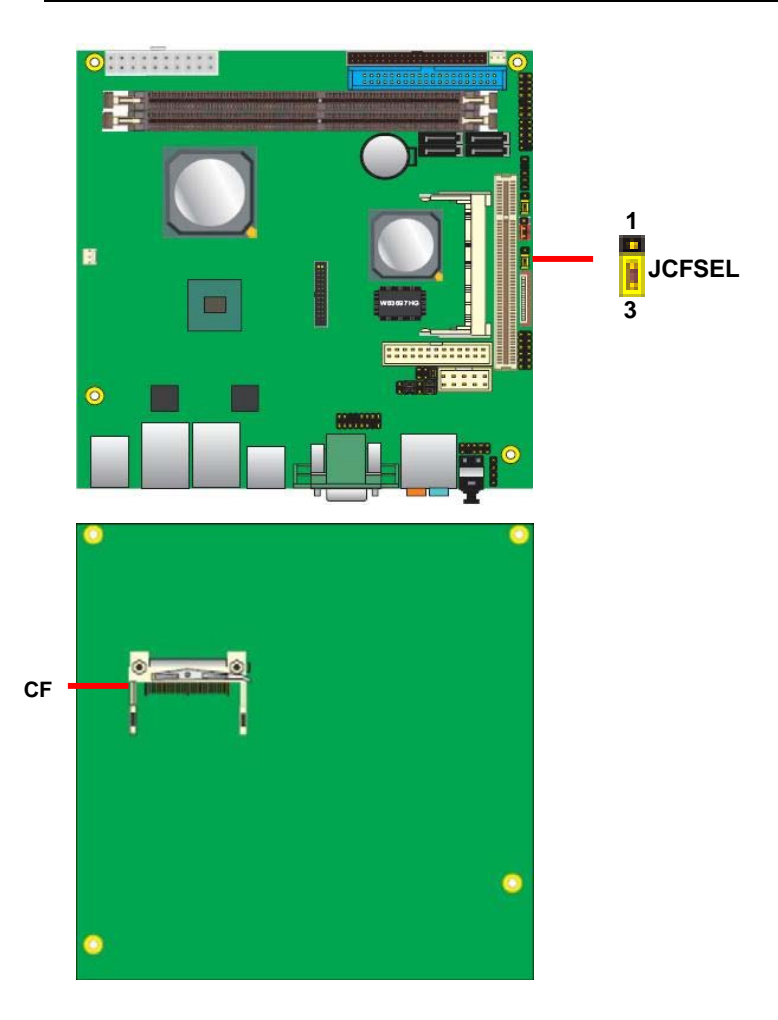

### **2.7 <Serial ATA Interface>**

Based on VIA VT8251 Southbridge, the board supports four Serial ATA interfaces with RAID array function. The following is the list of the specification of the Serial ATA.

- 1. Complies with Serial ATA Specification Revision 1.0
- 2. Complies with Serial ATA II Specification.
- 3. Supports up to 4 S-ATA devices: 4 SATA II AHCI Bus Masters or 2 SATA I Bus Masters.
- 4. Integrated S-ATA PHY supporting 1.5 Gbit/s and 3 Gbit/s transfer rate.
- 5. Supports up to 32 entries command queue for each device.
- 6. Supports port multiplier.
- 7. Supports multiple RAID configurations including RAID Level 0, RAID Level 1, RAID Level 0+1, RAID Level 5 and JBOD.

*For more information please visit VIA website (http://www.via.com.tw/en/index.jsp)* 

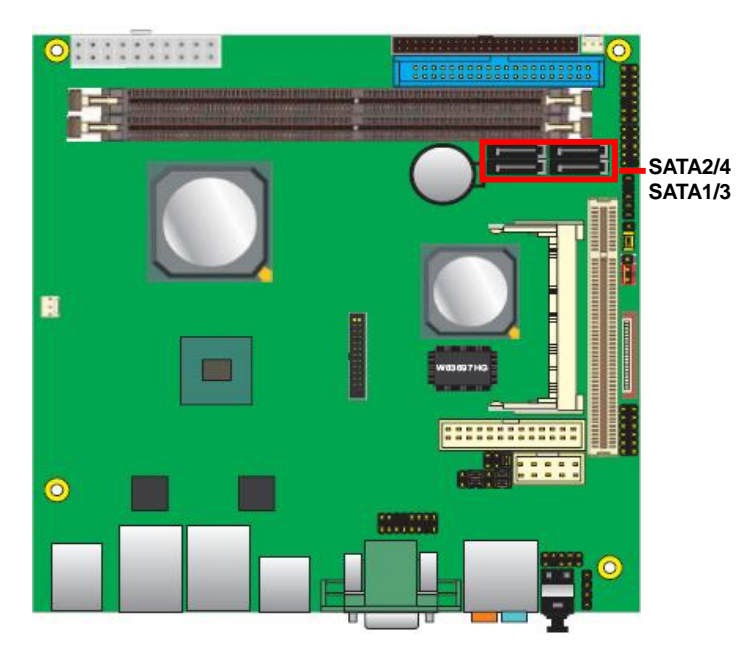

#### **LV-66A User's Manual discript in the Contract of the Contract of the Hardware Setup**

### **2.8 <Floppy Port>**

The board provides a slim type floppy port; please use the 26-pin ribbon cable in the package to connect the floppy device.

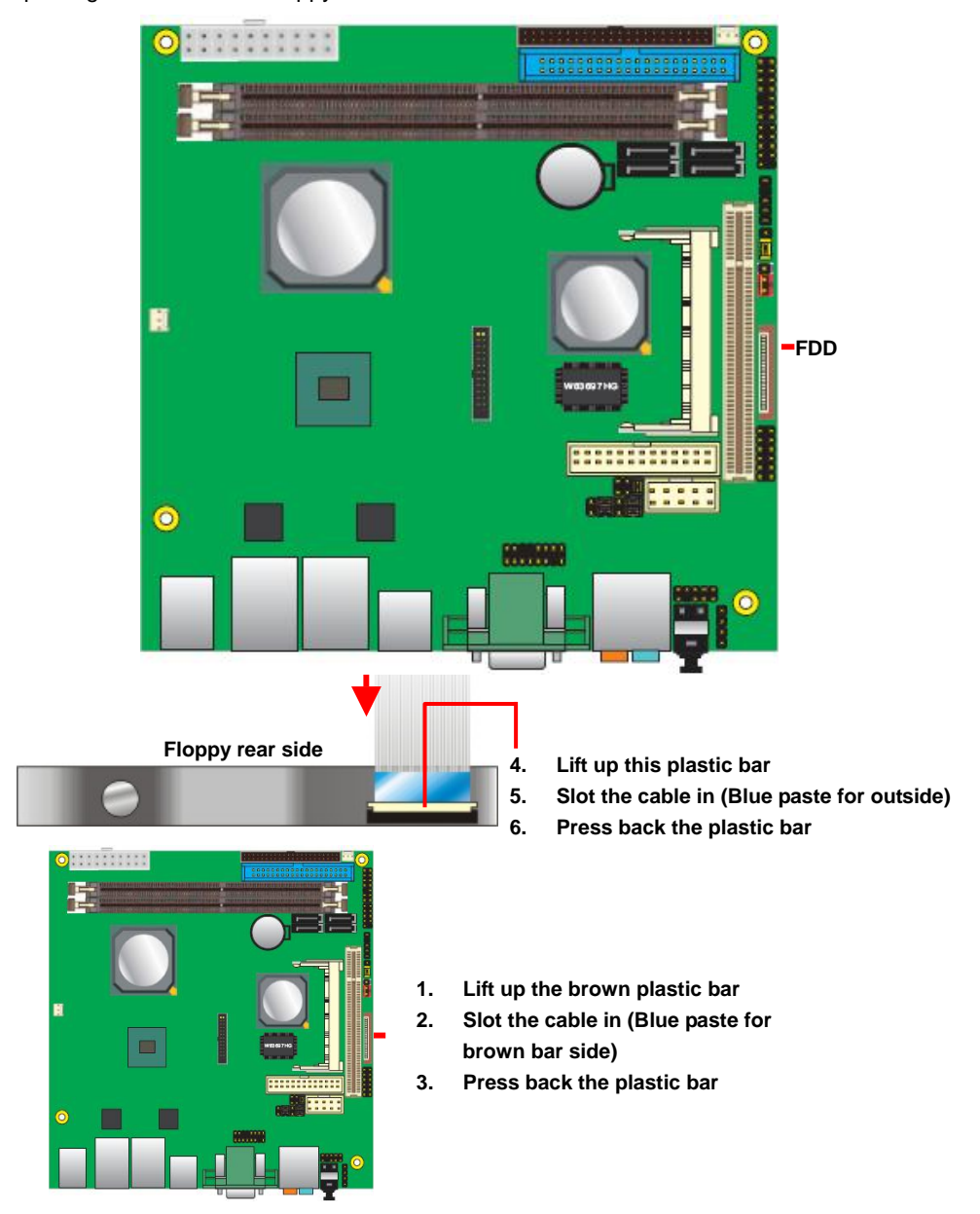

### **2.9 <LAN Interface>**

The board provides two REALTEK RTL8111C GigaLAN interfaces and compliant. Standard Integrated 10/100/1000 transceiver, auto-switching Fast Ethernet, Full Duplex flow control (IEEE 802.3x), Fully compliant with IEEE 802.3, IEEE 802.3u, IEEE 802.3ab.

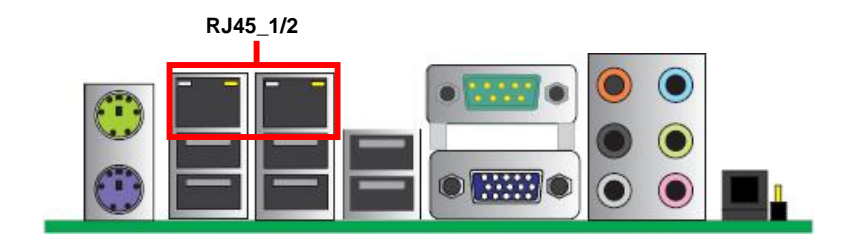

### **2.10 <Onboard Display Interface>**

Based on VIA CN896, the board supports Chrome9™ HC Integrated Graphics with 2D / 3D / Video Controllers, with BIOS selectable 64/128/256MB shared with system memory for frame buffer.

#### **2.10.1 <Analog VGA Interface>**

The board provided a DB15 VGA connector on the rear I/O panel.

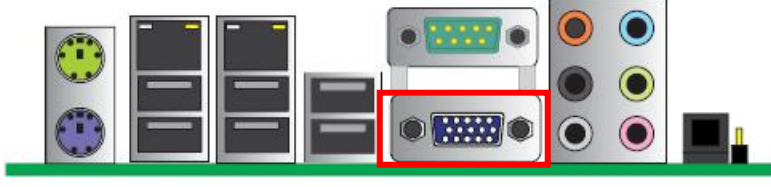

**VGA**

#### **2.10.2 <Digital Display>**

#### **2.10.2.1 <LVDS Display>**

The board provides one 40-pin LVDS connector for single/dual 18/24-bit channel panels, supports up to 1920 x 1200 of resolution, with one LCD backlight inverter connector and one jumper for panel voltage setting **(LV-66AX series only)** 

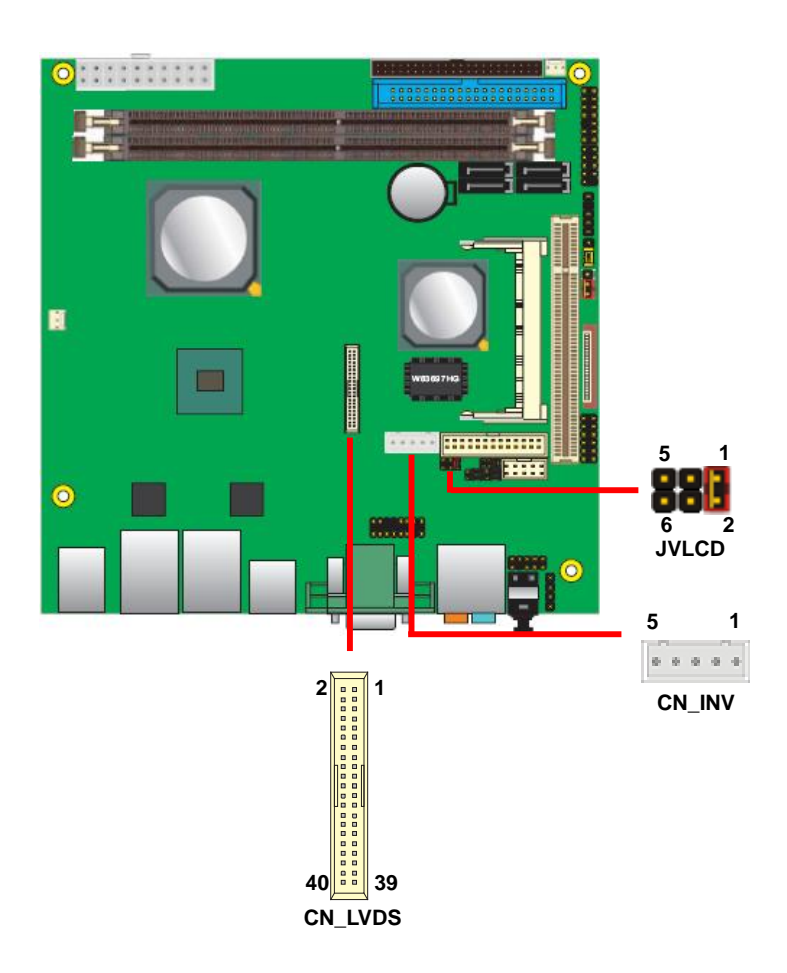

#### **LV-66A User's Manual discrete and the COV COVER Setup COVER AT A Hardware Setup**

#### Connector: **CN\_INV** Connector: **JVLCD**

Connector model: **JST B5B-XH-A**

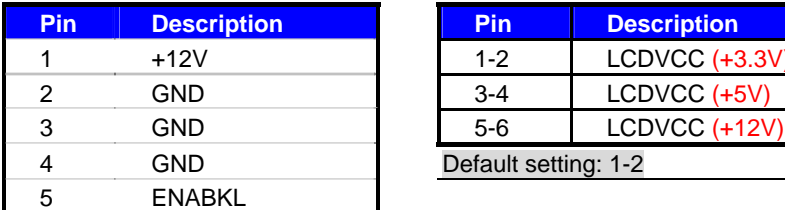

#### Connector: **CN\_LVDS**

Type: onboard 40-pin connector for LVDS connector Connector model: **HIROSE DF13-40DP-1.25V**

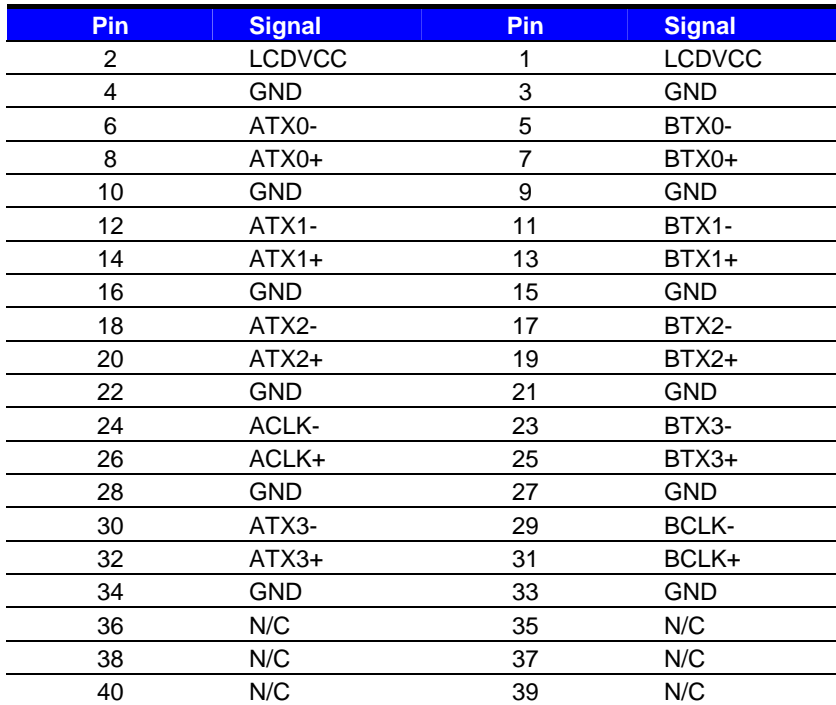

Type: 5-pin LVDS Power Header Type: 6-pin Power select Header

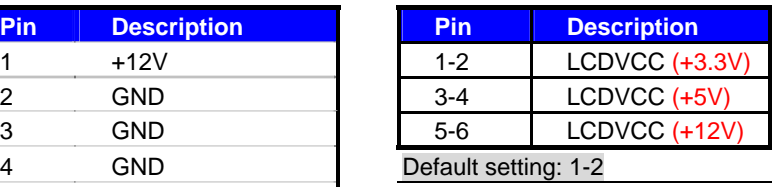

#### **LV-66A User's Manual discript in the Contract of the Contract of Contract Area Hardware Setup**

To setup the LCD, you need the component below:

- 1. A panel with LVDS interfaces.
- 2. An inverter for panel's backlight power.
- 3. A LCD cable and an inverter cable.

**For the cables, please follow the pin assignment of the connector to make a cable, because** 

**every panel has its own pin assignment, so we do not provide a standard cable; please find a** 

**local cable manufacture to make cables.** 

#### **LCD Installation Guide:**

1. Preparing the **LV-66AX**, **LCD panel** and the **backlight inverter**.

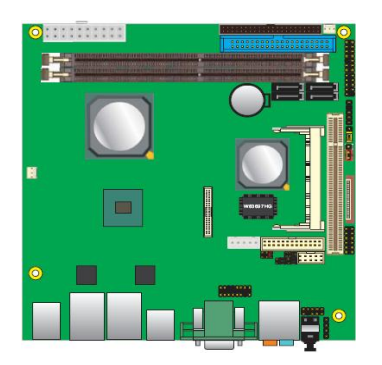

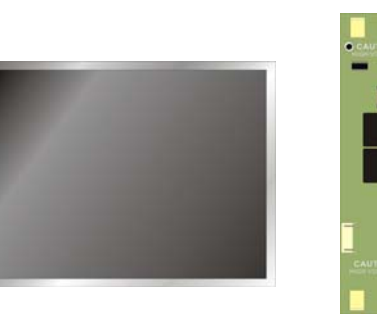

2. Please check the datasheet of the panel to

see the voltage of the panel, and set the jumper **JVLCD** to +12v +5V or +3.3V.

3. You would need a LVDS type cable.

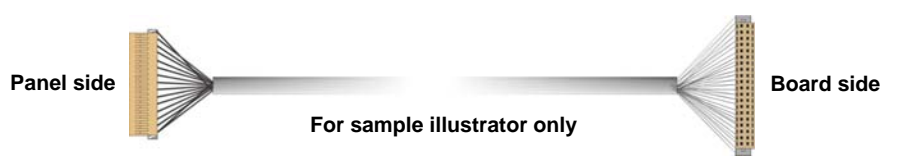

4. To connect all of the devices well.

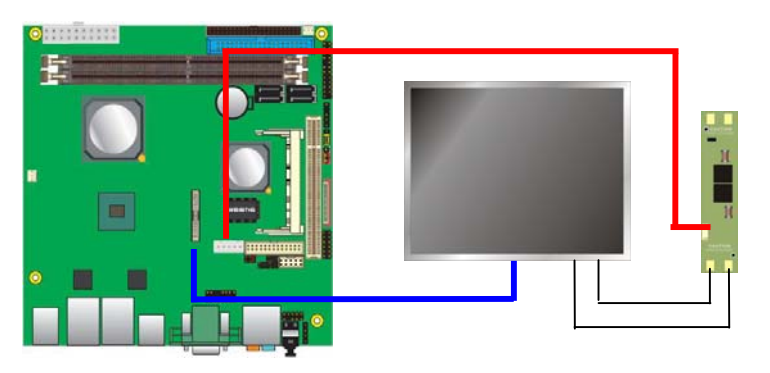

After setup the devices well, you need to select the LCD panel type in the BIOS.

The panel type mapping is list below:

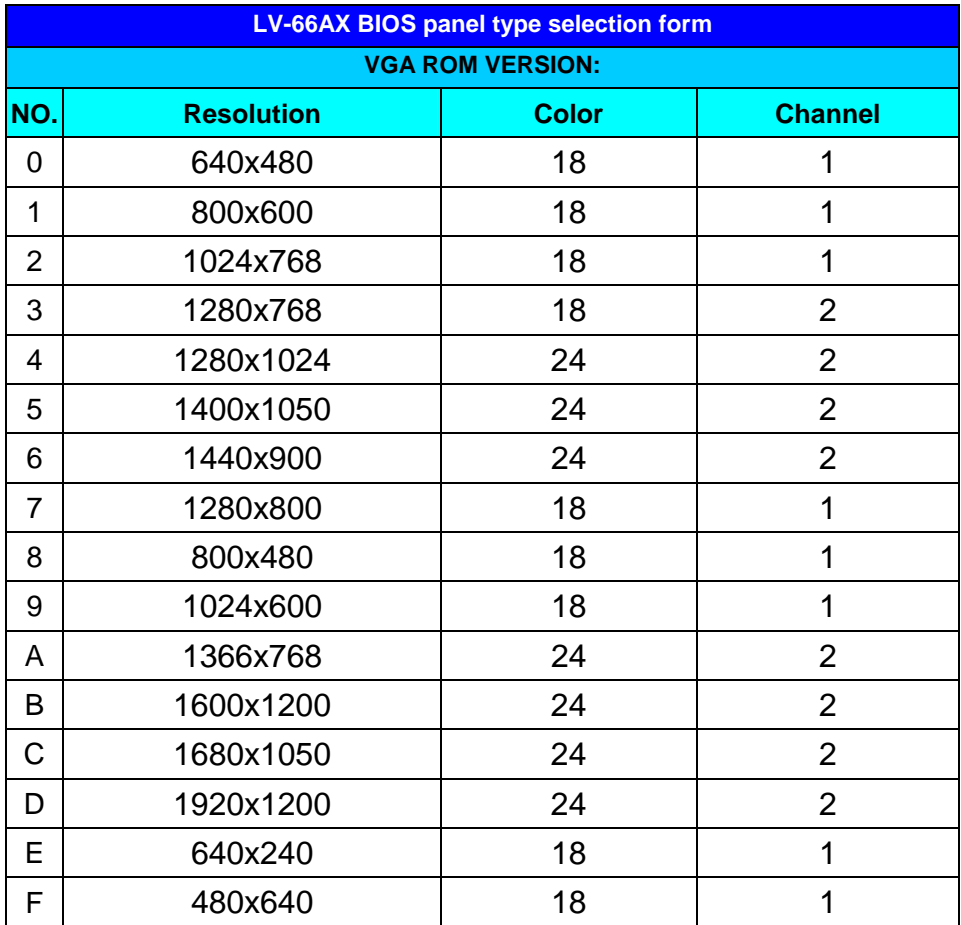

#### **2.10.2.2 <DVI Display>**

The board provides one 26-pin DVI connector, supports up to 1600 x 1200 of resolution. **(LV-66AD series only)** 

#### Connector: **CN\_DVI**

Type: onboard 26-pin connector for DVI connector

Type: onboard 2 x 13-pin box header, pitch=2.0mm

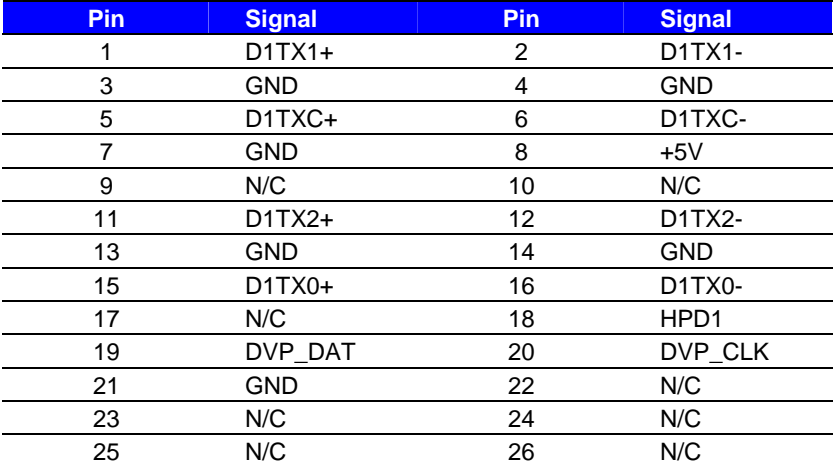

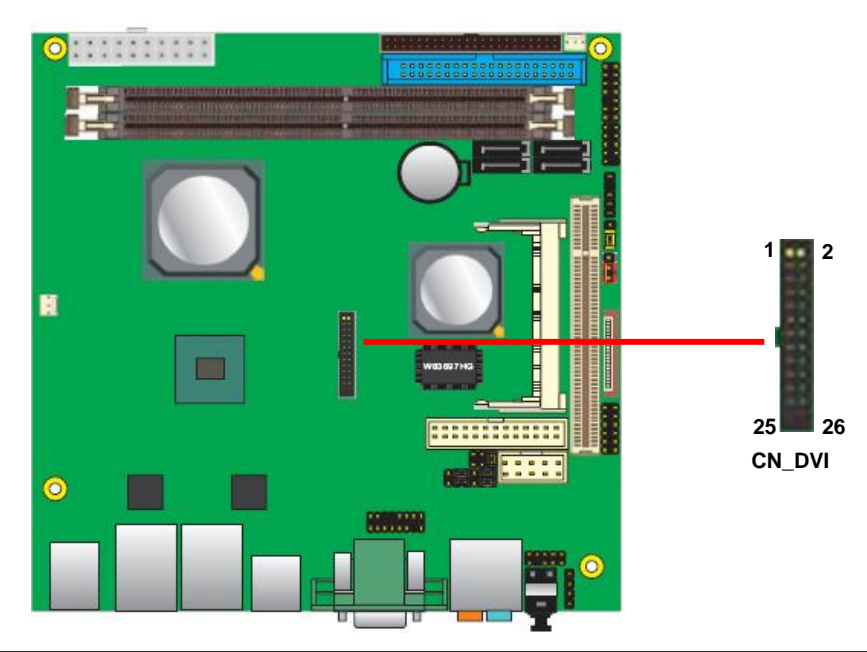

### **2.11 <Onboard Audio Interface>**

The board provides Realteck ALC888 7.1-channel HD audio interface.

#### **Connector: CN\_FAUDIO**

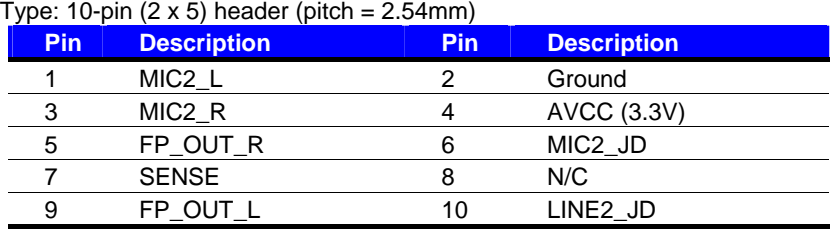

### **Connector: CDIN**

.

Type: 4-pin header (pitch  $= 2.54$ mm)

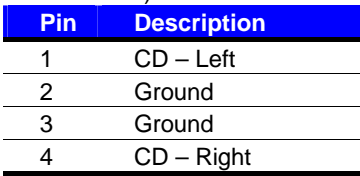

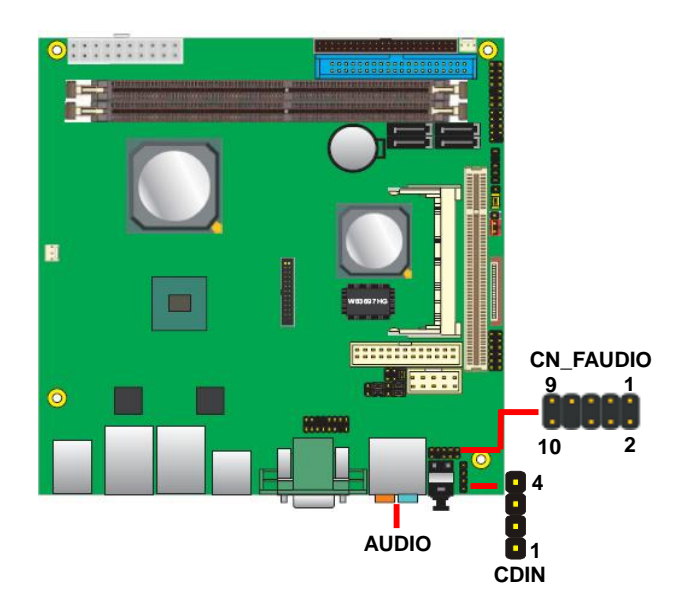

### **2.12 <USB2.0 Interface>**

Based on VIA VT8251, the board provides eight USB2.0 ports. The USB2.0 interface provides up to 480Mbps of transferring rate.

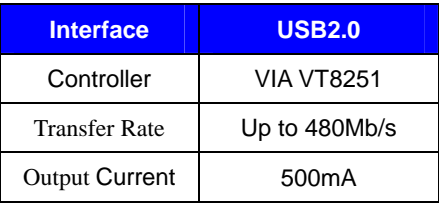

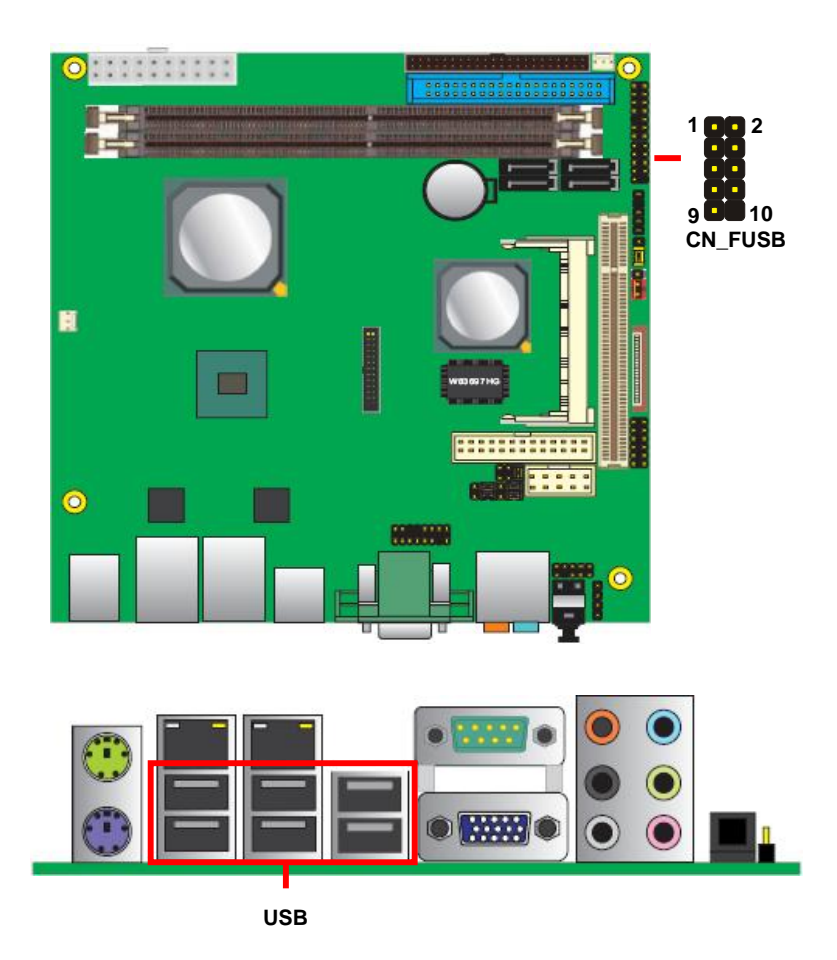

#### **LV-66A User's Manual distribution of the COV of the COV of the Hardware Setup**  Hardware Setup

#### Connector: **CN\_FUSB**

Type: 10-pin (5 x 2) header, pitch=2.54mm

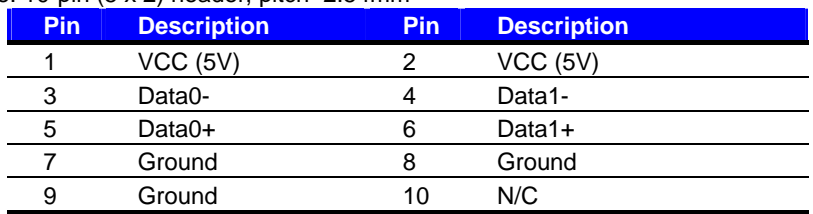

PS: The USB2.0 will be only active when you connecting with the USB2.0 devices, if you insert an USB1.1 device, the port will be changed to USB1.1 protocol automatically. The transferring rate of USB2.0 as 480Mbps is depending on device capacity exact transferring rate may not be up to 480Mbps.

### **2.13 <GPIO Interface>**

The board provides a programmable 8-bit digital I/O interface; you can use this general

purpose I/O port for system control like POS or KIOSK.

#### Connector: **CN\_DIO**

Type: onboard 2 x 6-pin header, pitch=2.0mm

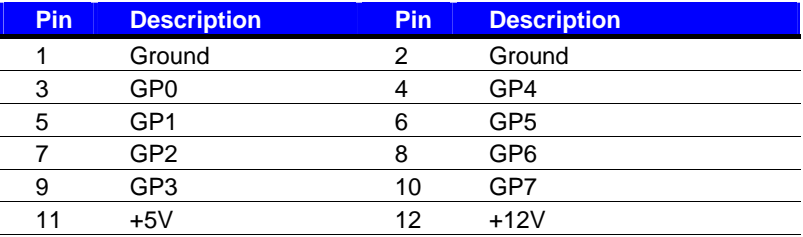

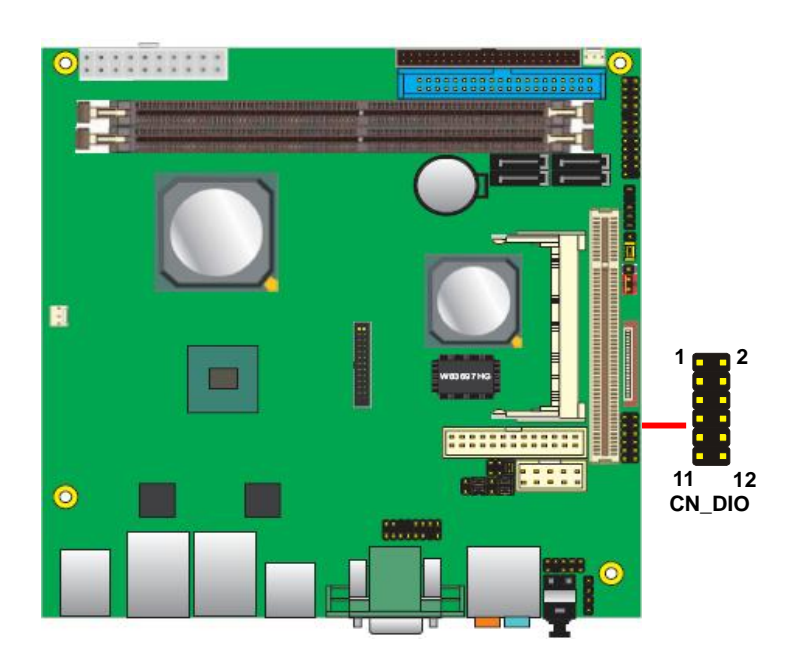

### **2.14 <Serial Port Jumper Setting >**

The board provides three RS232 serial ports, with jumper selectable RS422/485 for CN\_COM2.

#### Connector: **CN\_COM2**

Type: 10-pin (5 x 2) header, pitch=2.54mm

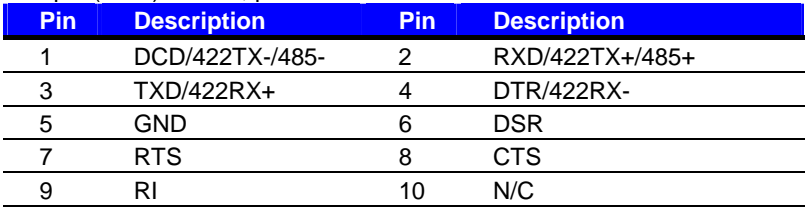

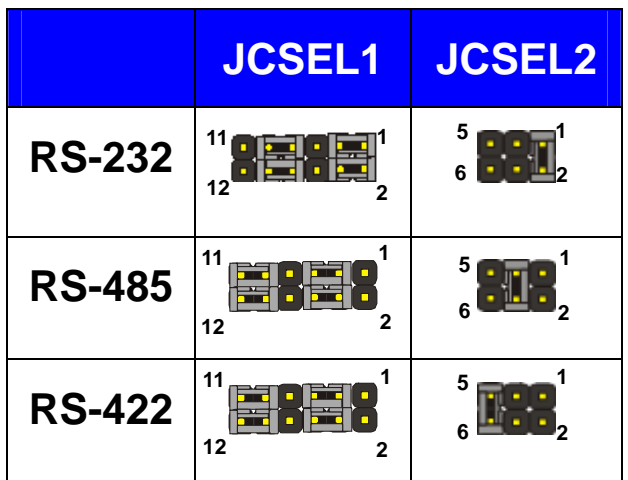

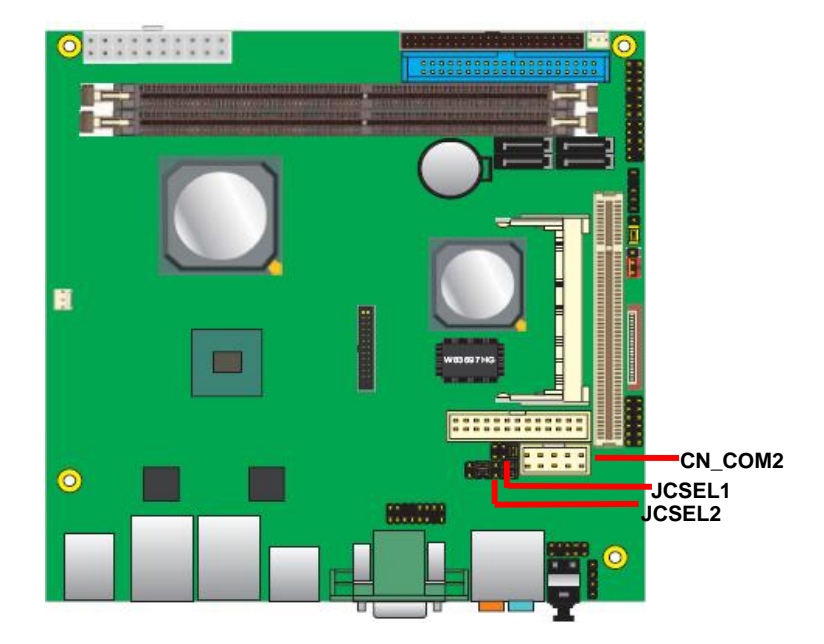

### **2.15 <Fan Connector>**

Connector: **CPUFAN**, **SYSFAN**

Type: 3-pin fan wafer connector

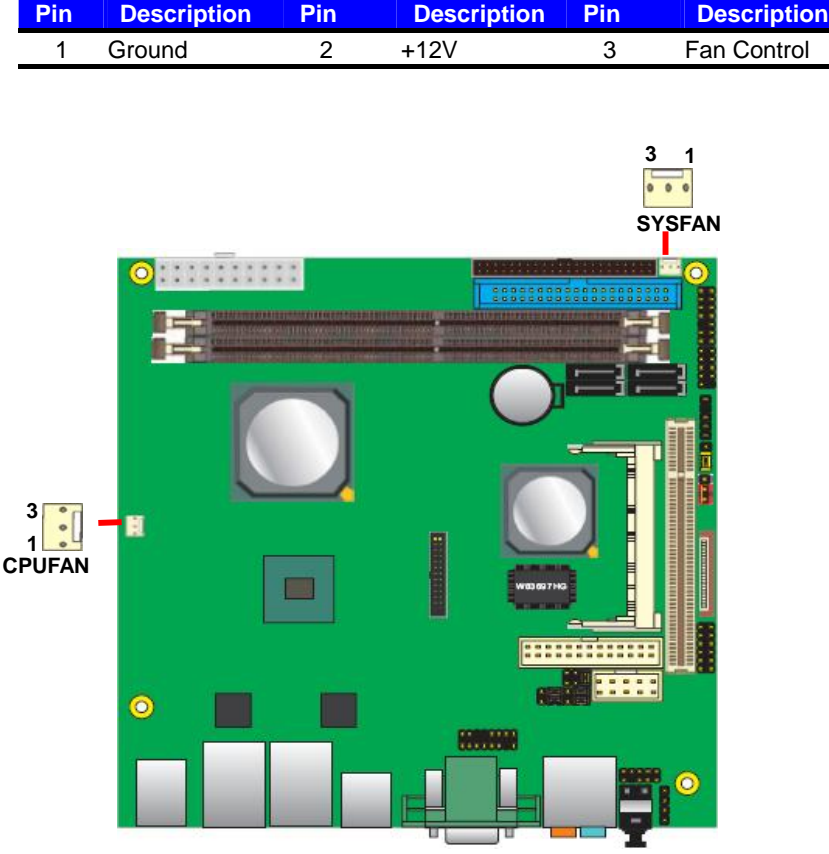

### **2.16 <Indicator and Switch>**

The **JFRNT** provides front control panel of the board, such as power button, reset and

beeper, etc. Please check well before you connecting the cables on the chassis.

#### Connector: **JFRNT**

Type: onboard 14-pin (2 x 7) 2.54-pitch header

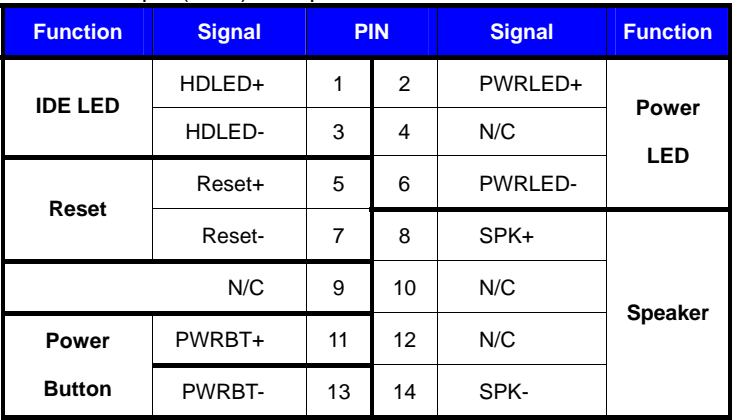

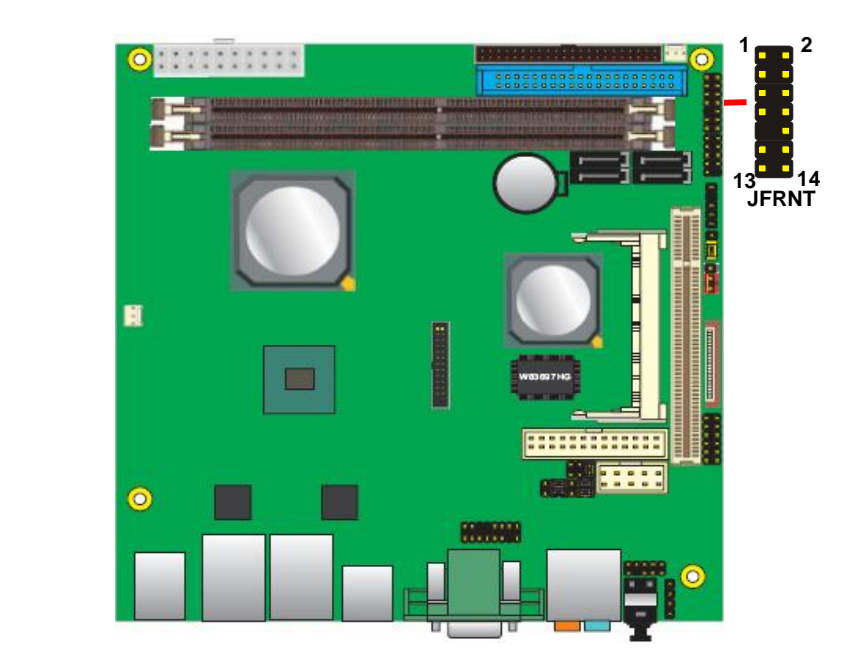

### **2.17 <Power Supply>**

The board requires onboard 4-pin DC-input connector voltage is 12V, or onboard 20-pin

ATX2.0, for the input current, please take a reference of the power consumption report on.

#### **2.17.1 <DC\_IN Input>**

Connector: **DC\_IN** 

Type: 4-pin DC power connector **(Optional)**

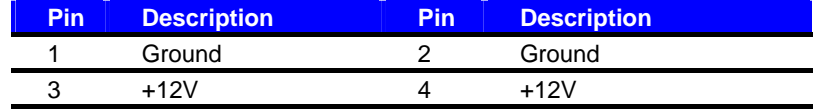

#### **Attention: When DC-IN had power supplied, the ATX become output !**

#### **Avoid DC-IN and ATX power supply input at the same time !**

Connector: **ATX** *(When DC-IN be used)* Type: 20-pin ATX connector for +5V/+12V **Output**

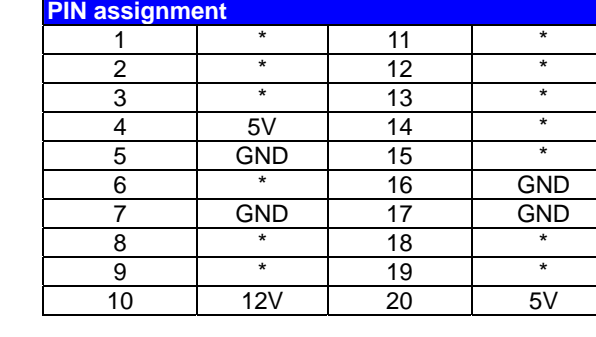

*Note: Maximum output voltage: 12V/2A & 5V/3A " \* " Mean don't connection* 

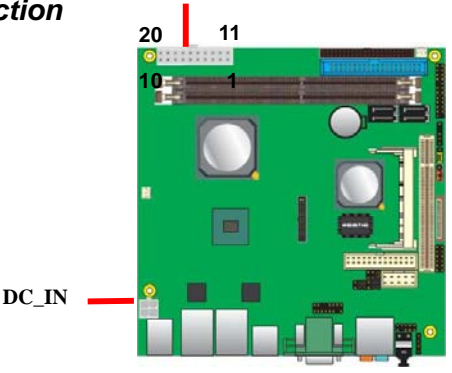

**ATX** 

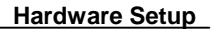

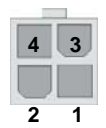

#### **2.17.2 <ATX Input>**

### Connector: **ATX** *(It also can become Output)*

Type: 20-pin ATX power connector

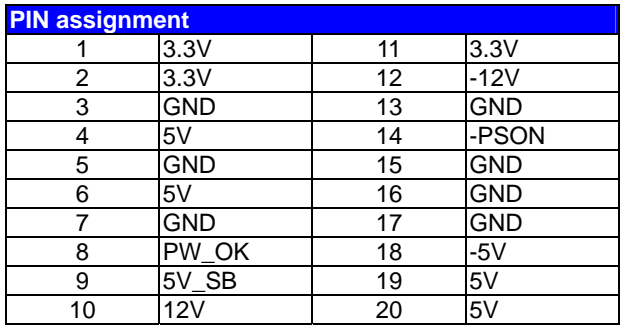

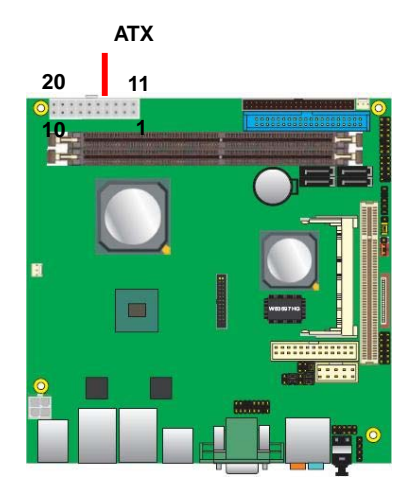

### **(This Page is Left For Blank)**

### **Chapter 3 <System Configuration> 3.1 <SATA RAID Configuration>**

The board supports four Serial ATA ports onboard, and supports RAID 0, 1, 0+1, 5 and JBOD disk array, the RAID 0, 1, 0+1, 5 and JBOD are specified below:

**RAID 0 (Stripping)**: Stripe Array is also called RAID 0, it implements a striped disk array and the data is broken down into blocks in which each block is written to a separate disk drive. I/O performance is greatly improved by spreading the I/O load across many channels and drives. Best performance is achieved when data is striped across multiple channels with only one drive per channel.

RAID 0 is not a "True" RAID because it is NOT fault-tolerant. The failure of just one drive will result in all data in an array being lost. It should never be used in mission critical environments.

**RAID 1 (Mirroring)**: Mirror Array is also called RAID 1; it provides 100% data redundancy. No rebuild is necessary in case of a disk failure, simply copy data from the remaining healthy disk to the replacement disk.

You can specify a disk as the auto-selected replacement disk for a Mirror Array; this replacement disk is called Spare Disk.

To add/remove Spare Disk for a Mirror Array, please refer to Add/Remove Spare. You can also select an ordinary disk to replace the failed disk in a Mirror Array, instead of using a Spare Disk for auto-replacement.

**RAID 0+1**: RAID 0+1 is implemented as a mirrored array whose segments are RAID 0 arrays. It has the advantages both provided by RAID 0 (high I/O performance) and RAID 1 (fault tolerance).

At least four disks are needed to create a RAID 0+1 disk array.

**RAID5 (Parity RAID)**: RAID5 Array uses block-level striping with parity data distributed across all member disks. It requires a minimum of 3 disks to implement. It has highest read data transaction rate and medium write data transaction rate. When one of the disks in RAID5 failed, the data in RAID5 can also be accessed, and the broken RAID5 disk array can be repaired with a new disk.

#### **LV-66A User's Manual**

**JBOD (Span)**: Span Array is also called JBOD (Just a Bunch Of Disks), which uses a bunch of disks as a larger disk. Span provides no fault tolerance and no I/O performance enhancement, it's just a measure to enlarge disk capacity.

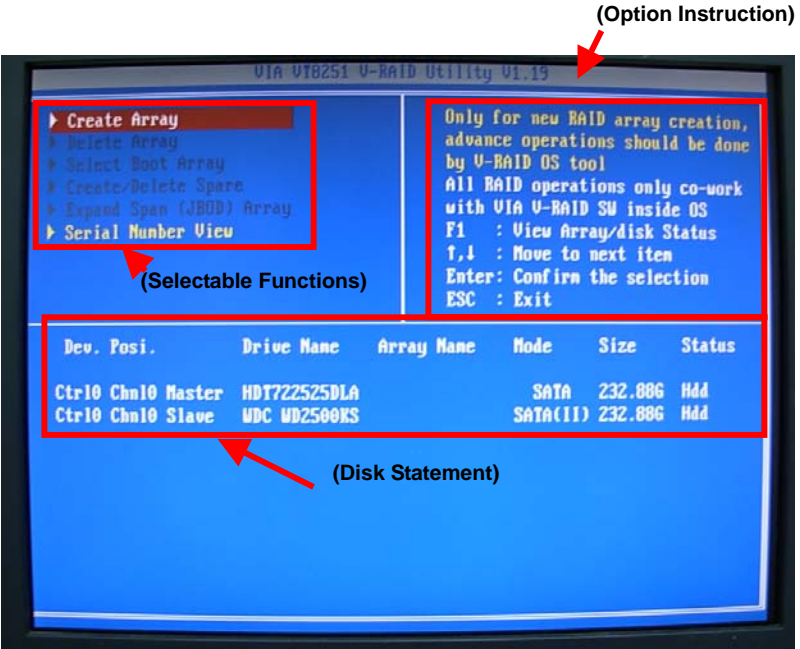

You also can edit disk array under OS, please install the VIA RAID Utility in the driver CD.

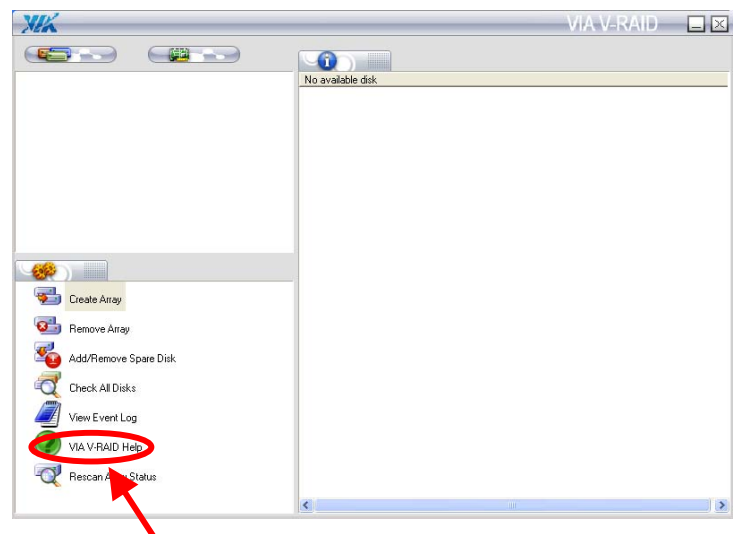

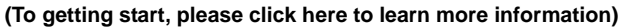

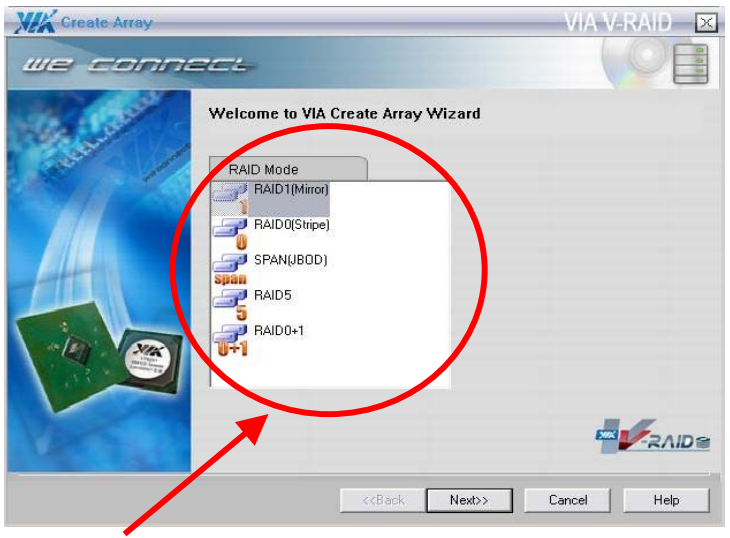

**The RAID Mode block will list all available RAID type according to the number of available free-disk. You may select one type by clicking corresponding item.** 

### **3.2 <Audio Configuration>**

The board provides 7.1 channel HD audio interface with driver installed, please install the Realtek ALC888 HD audio driver in the CD before getting start to enjoy the 7.1 channel sound system.

1. Install REALTEK HD Audio driver.

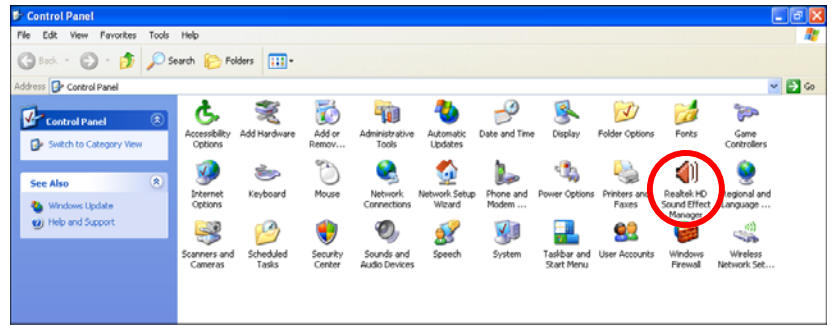

- 2. Lunch the control panel and Sound Effect Manager.
- 3. Select Speaker Configuration

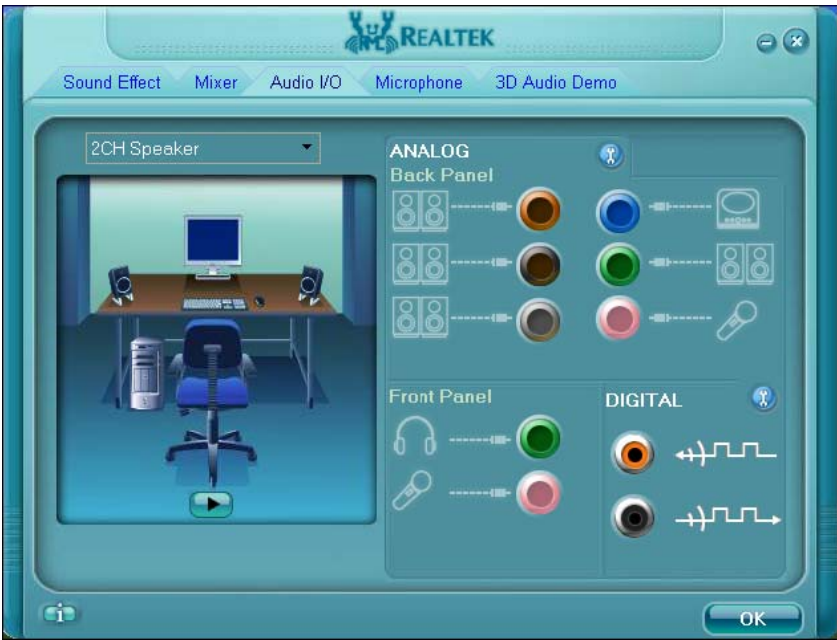

4. Select the sound mode to meet your speaker system.

### **3.3 <Display Configuration>**

The board provides onboard analog VGA interface, and optional digital display interface with LVDS or DVI, please install the VIA video driver before enjoy the vivid display.

Based on the VIA CN896 with Chrome9™ HC Integrated Graphics, the board provides dual display function for clone or extended desktop modes with secondary display device attached.

After installing video driver, please launch the desktop display properties.

For secondary display device, you have two options selectable.

or more display properties setting, please click "Advanced" button.

Please select S3Display for advanced device setting.

When you set dual display clone mode, you'll see the same screen display on two devices.

When you set the dual display for extended desktop mode, you can have the independent desktop on the second device.

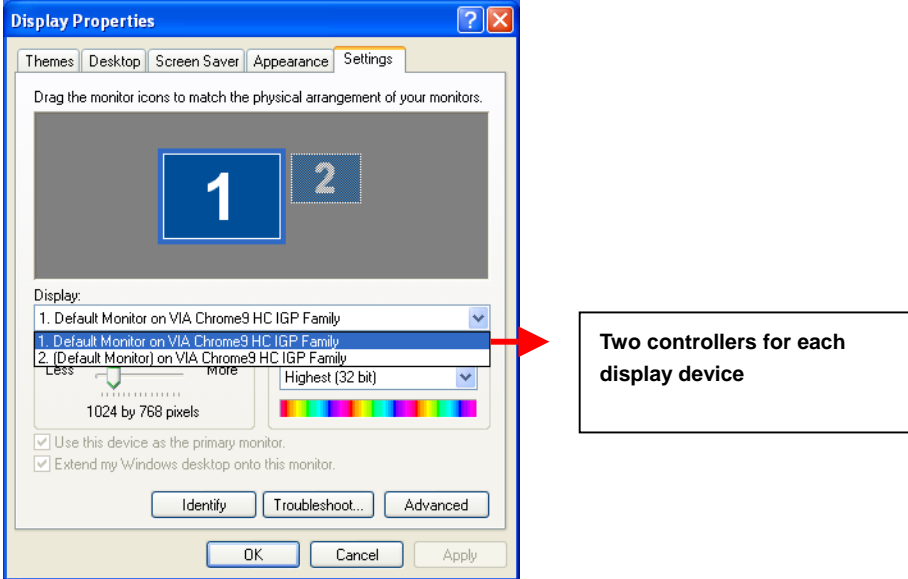

#### **There are two options for secondary display device**

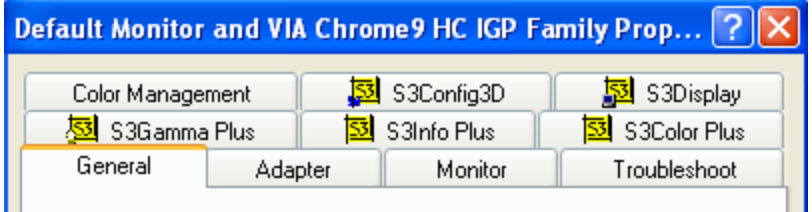

**For more display properties setting, please click "Advanced" button.** 

Please select S3Display for advanced device setting.

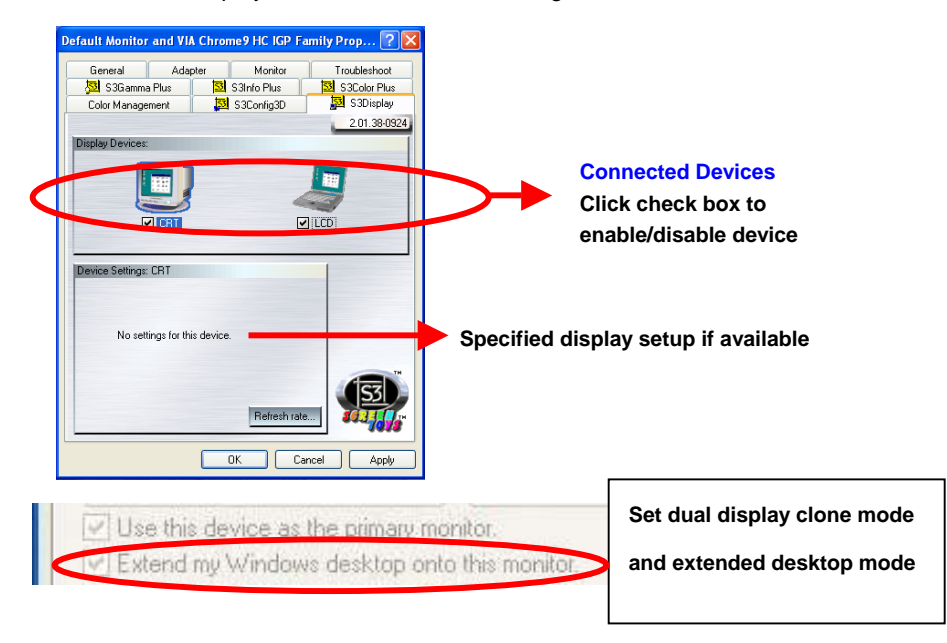

When you set dual display clone mode, you'll see the same screen display on two devices.

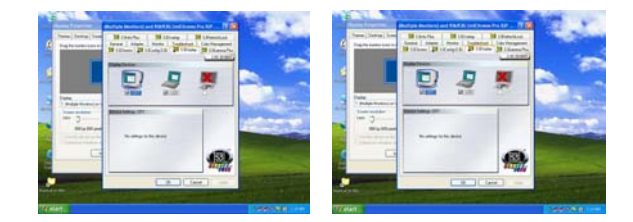

When you set the dual display for extended desktop mode, you can have the independent desktop on the second device.

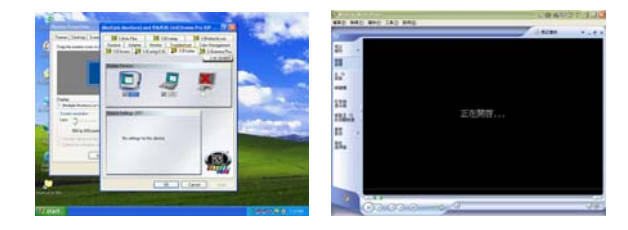

#### **(This Page is Left for Blank)**

#### **LV-66A User's Manual**

### **Chapter 4 <BIOS Setup>**

The motherboard uses the Award BIOS for the system configuration. The Award BIOS in the single board computer is a customized version of the industrial standard BIOS for IBM PC AT-compatible computers. It supports Intel x86 and compatible CPU architecture based processors and computers. The BIOS provides critical low-level support for the system central processing, memory and I/O sub-systems.

The BIOS setup program of the single board computer let the customers modify the basic configuration setting. The settings are stored in a dedicated battery-backed memory, NVRAM, retains the information when the power is turned off. If the battery runs out of the power, then the settings of BIOS will come back to the default setting.

The BIOS section of the manual is subject to change without notice and is provided here for reference purpose only. The settings and configurations of the BIOS are current at the time of print, and therefore they may not be exactly the same as that displayed on your screen.

To activate CMOS Setup program, press <DEL> key immediately after you turn on the system. The following message "Press DEL to enter SETUP" should appear in the lower left hand corner of your screen. When you enter the CMOS Setup Utility, the Main Menu will be displayed as **Figure 4-1**. You can use arrow keys to select your function, press  $\leq$  Enter  $\geq$  key to accept the selection and enter the sub-menu.

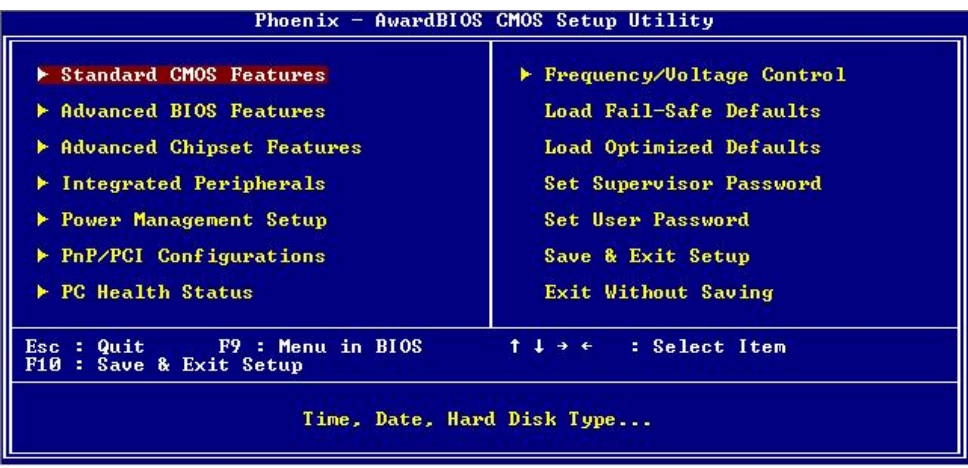

#### **Figure 4-1** CMOS Setup Utility Main Screen

### **(This Page is Left for Blank)**

**1**

**2**

## **Appendix A <I/O Port Pin Assignment>**

#### **A.1 <IDE Port>**  Connector: **IDE1**

Type: 40-pin (20 x 2) box header

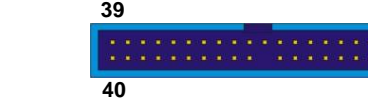

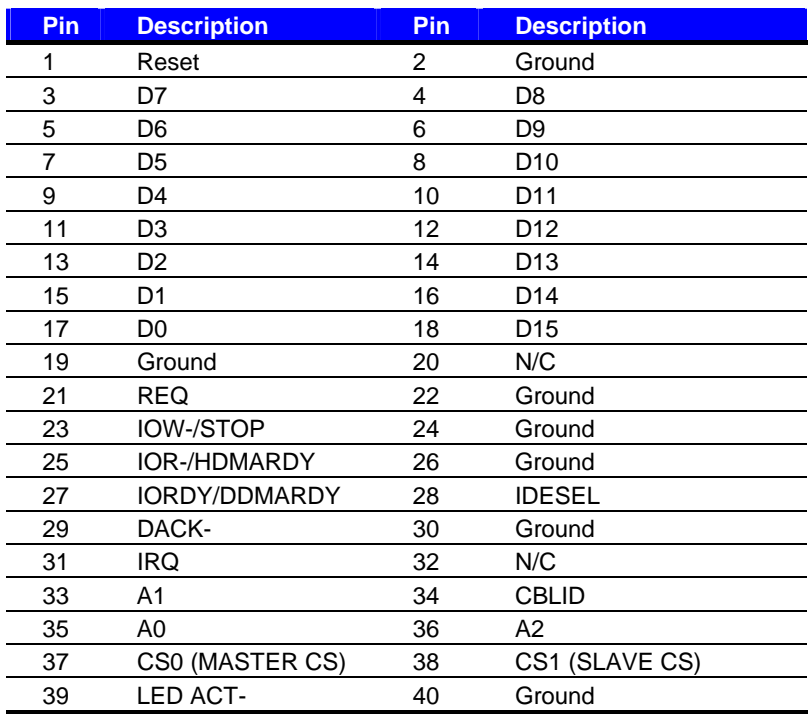

Connector: **IDE2** 

Type: 44-pin (22 x 2) box header

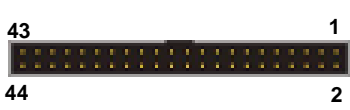

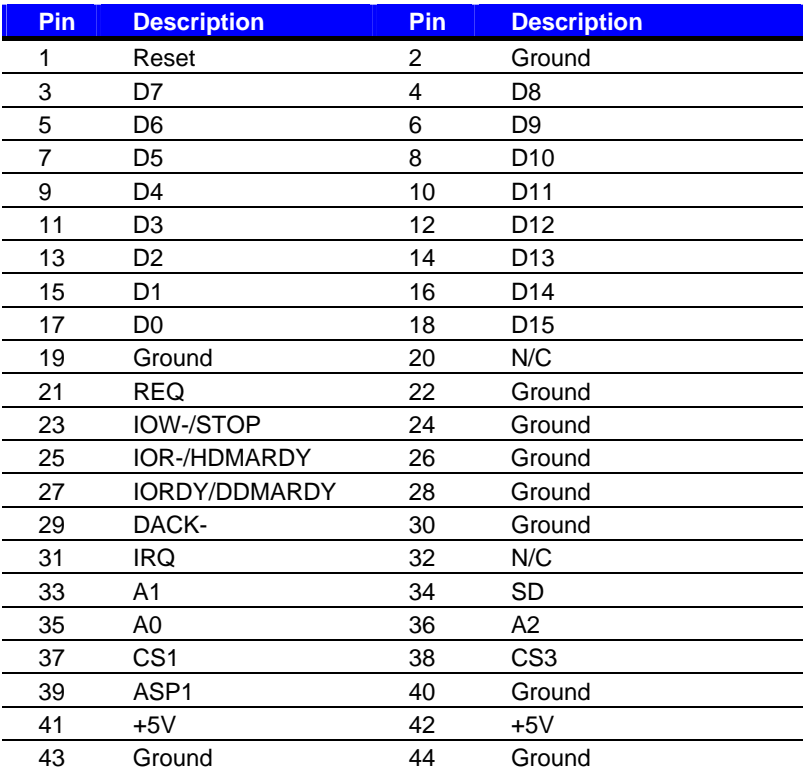

### **A.2 <Floppy Port>**

Connector: **FDD**

Type

**26 1**

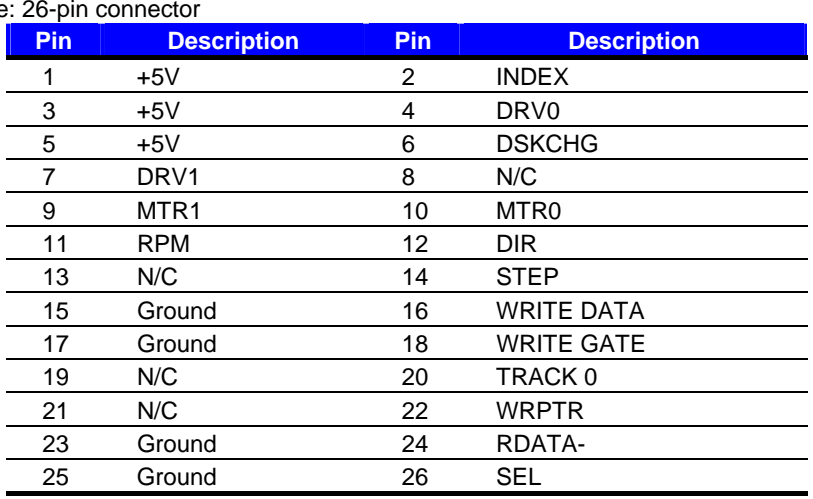

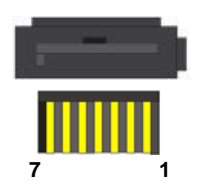

### **A.3 <Serial ATA Port>**

Connector: **SATA1/2/3/4** Type: 7-pin wafer connector

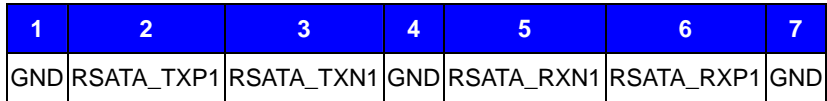

# **A.5 <Serial Port>**

**A.4 < CRT Port >** 

#### Connector: **COM**

Type: 9-pin D-sub male connector on rear panel

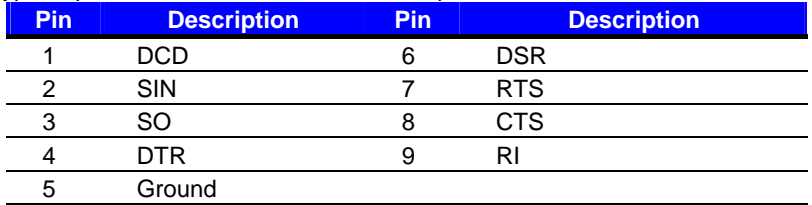

### **A.6 <LAN Port>**

Connector: **RJ45\_1/2**

Type: RJ45 connector with LED on rear panel

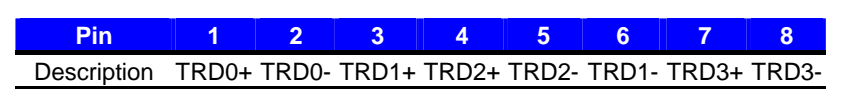

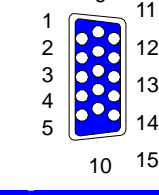

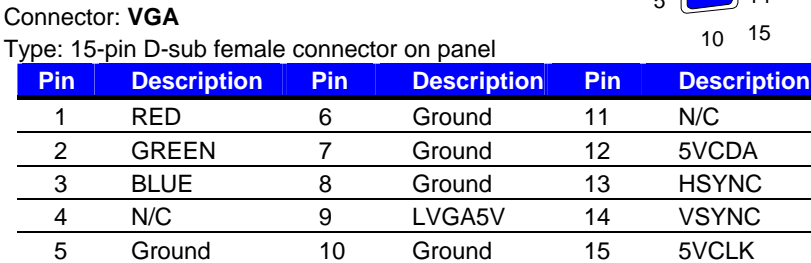

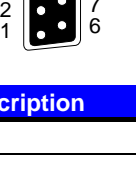

9 8 7

5 4 3

8

1

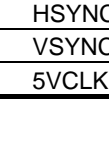

## **Appendix B <Flash BIOS>**

#### **B.1 BIOS Auto Flash Tool**

The board is based on Award BIOS and can be updated easily by the BIOS auto flash tool. You can download the tool online at the address below:

http://www.award.com.tw/ http://www.commell.com.tw/support/support.htm

File name of the tool is "awdflash.exe", it's the utility that can write the data into the BIOS flash ship and update the BIOS.

#### **B.2 Flash Method**

- 1. Please make a bootable floppy disk.
- 2. Get the last .bin files you want to update and copy it into the disk.
- 3. Copy awardflash.exe to the disk.
- 4. Power on the system and flash the BIOS. (Example: C:/ awdflash XXX.bin)
- 5. Re-star the system.

Any question about the BIOS re-flash please contact your distributors or visit the web-site at below:

http://www.commell.com.tw/support/support.htm

# **Appendix C <System Resources> C1.<I/O Port Address Map>**

F00000000 - 0000000F] Direct memory access controller T00000000 - 00000CF7] PCI bus T00000000 - 00000CF7] PCI bus [00000010 - 0000001F] Motherboard resources FO0000020 - 00000021] Programmable interrupt controller Food00022 - 0000003F] Motherboard resources  $[00000040 - 00000043]$  System timer FO0000044 - 0000005F] Motherboard resources [00000060 - 00000060] Standard 101/102-Key or Microsoft Natural PS/2 Keyboard 1. [00000061 - 00000061] System speaker  $\sim$  [00000062 - 00000063] Motherboard resources [00000064 - 00000064] Standard 101/102-Key or Microsoft Natural PS/2 Keyboard [00000065 - 0000006F] Motherboard resources [00000070 - 00000073] System CMOS/real time clock [00000074 - 0000007F] Motherboard resources [00000080 - 00000090] Direct memory access controller  $\sim$  [00000091 - 00000093] Motherboard resources F00000094 - 0000009F] Direct memory access controller [000000A0 - 000000A1] Programmable interrupt controller [000000A2 - 000000BF] Motherboard resources [000000C0 - 000000DF] Direct memory access controller T000000E0 - 000000EF1 Motherboard resources T000000F0 - 000000FF1 Numeric data processor - 2 [00000170 - 00000177] Secondary IDE Channel - 3 [000001F0 - 000001F7] Primary IDE Channel [00000274 - 00000277] ISAPNP Read Data Port [00000279 - 00000279] ISAPNP Read Data Port - [00000294 - 00000297] Motherboard resources [C000002F8 - 000002FF] Communications Port (COM2) [00000376 - 00000376] Secondary IDE Channel [00000378 - 0000037F] Printer Port (LPT1) [000003B0 - 000003BB] VIA Chrome9 HC IGP Family T000003B0 - 000003BB1 VIA CPU to AGP Controller [000003C0 - 000003DF] VIA Chrome9 HC IGP Family

FOOD003C0 - 000003DF] VIA CPU to AGP Controller FOOD003F2 - 000003F5] Standard floppy disk controller - 3 [000003F6 - 000003F6] Primary IDE Channel  $\mathbb{F}$  [000003F8 - 000003FF] Communications Port (COM1) T00000400 - 0000047F1 Motherboard resources [000004D0 - 000004D1] Motherboard resources [00000500 - 0000050F] Motherboard resources [00000778 - 0000077B] Printer Port (LPT1) [00000A79 - 00000A79] ISAPNP Read Data Port [00000D00 - 00006FFF] PCI bus [00007000 - 00007FFF] VIA Standard PCIE Root Port [00007000 - 00008FFF] PCI bus [00008000 - 00008FFF] VIA Standard PCIE Root Port T00009000 - 0000FFFF] PCI bus F0000A000 - 0000AFFF] VIA CPU to AGP Controller [0000B000 - 0000BFFF] VIA PCI to PCI Bridge Controller [0000C000 - 0000CFFF] VIA PCI to PCI Bridge Controller → [0000D800 - 0000D81F] VIA Rev 5 or later USB Universal Host Controller FoodoDC00 - 0000DC1F1 VIA Rev 5 or later USB Universal Host Controller ∲ [0000E000 - 0000E01F] VIA Rev 5 or later USB Universal Host Controller (0000E400 - 0000E41F] VIA Rev 5 or later USB Universal Host Controller □ [0000E800 - 0000E80F] VIA Bus Master IDE Controller - 0571 --- - [0000F000 - 0000F003] VIA Serial ATA Controller - 5287 - - - - [0000F400 - 0000F407] VIA Serial ATA Controller - 5287 - - - - - [0000F800 - 0000F803] VIA Serial ATA Controller - 5287 [0000FC00 - 0000FC07] VIA Serial ATA Controller - 5287

### **C2.<Memory Address Map>**

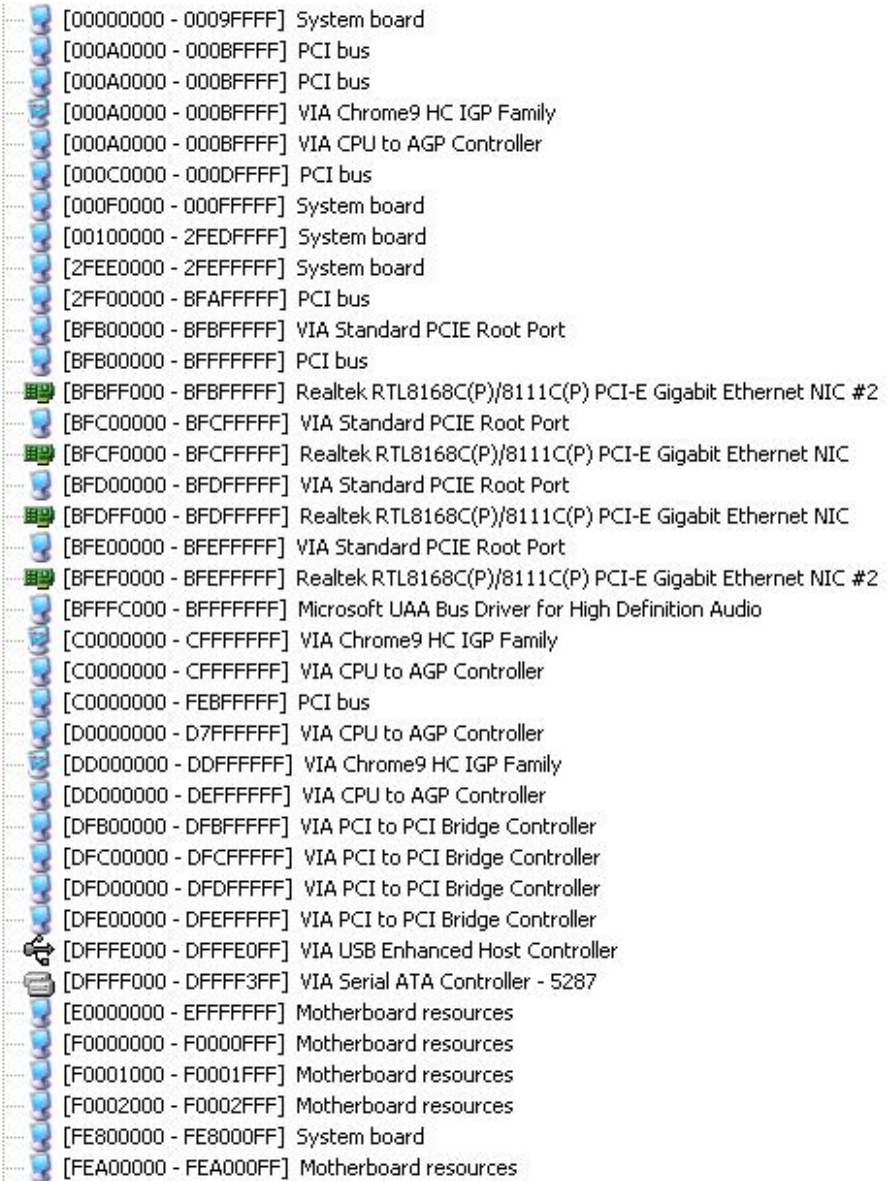

- [FEA00000 FEA000FF] System board [FEC00000 - FEC00FFF] System board [FED40000 - FED44FFF] PCI bus [FEE00000 - FEE00FFF] System board [FFF80000 - FFFEFFFF] System board <u>i</u>.....
	- [FFFF0000 FFFFFFFF] System board

### **C3.<System IRQ Resources>**

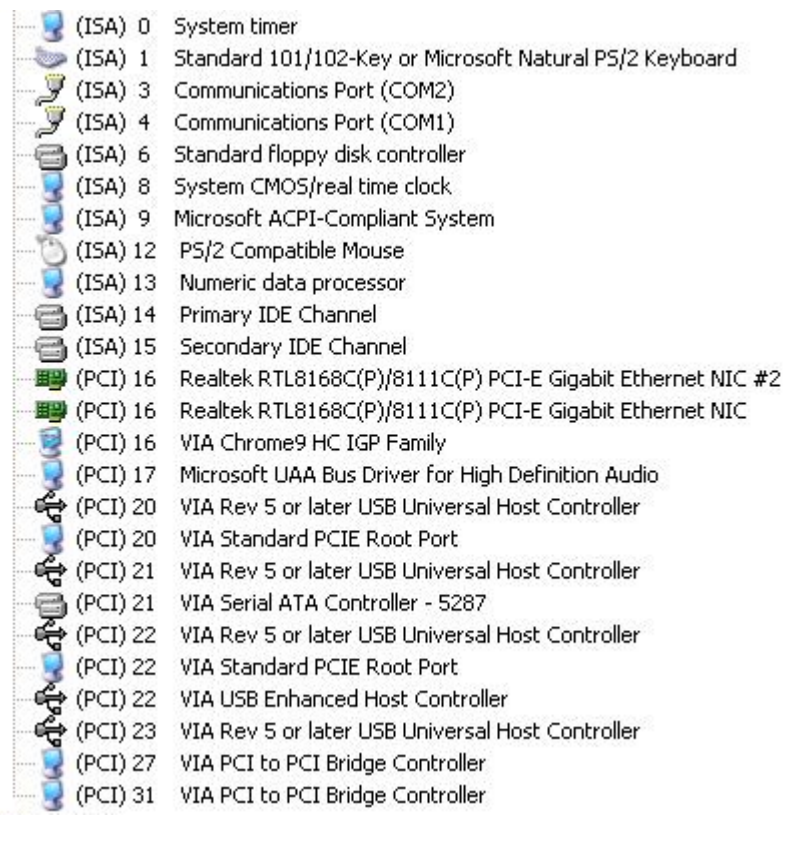

### **Appendix D <Programming GPIO's>**

The GPIO can be programmed with the MSDOS debug program using simple

IN/OUT commands. The following lines show an example how to do this.

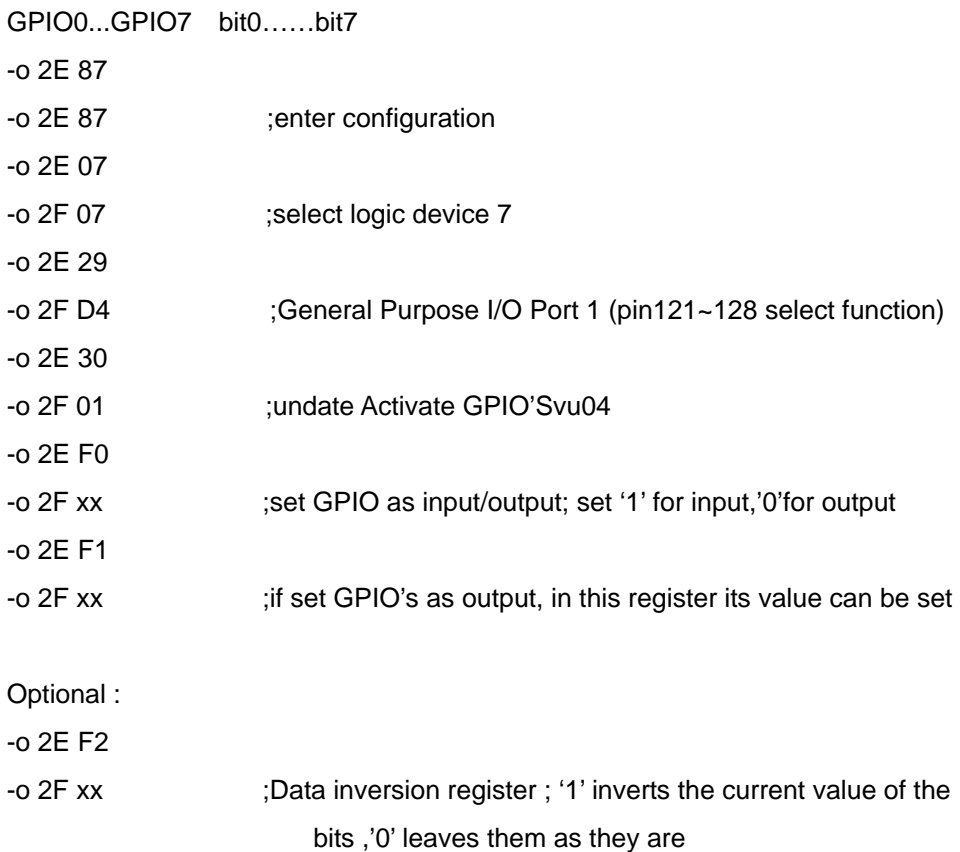

For further information, please refer to Winbond W83697HG

datasheet.

### **Appendix E <Watch Dog timer Setting >**

The watchdog timer makes the system auto-reset while it stops to work for a period. The

integrated watchdog timer can be setup as system reset mode by program.

#### **Timeout Value Range**

- 1 to 255
- Second or Minute

#### **Program Sample**

Watchdog timer setup as system reset with 5 second of timeout

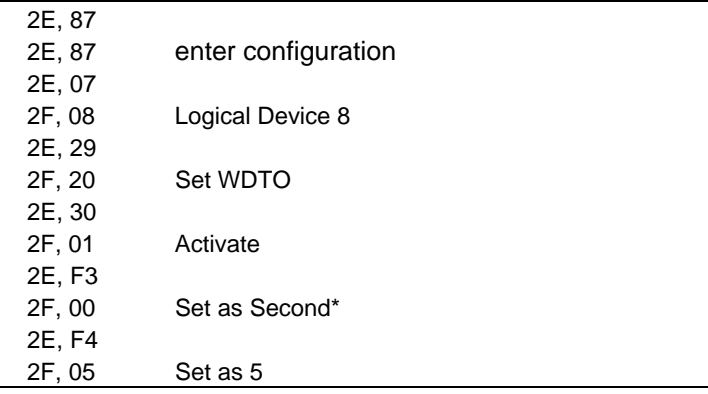

 $*$  Minute: bit  $2 = 1$ ; Second: bit  $2 = 0$ 

You can select Timer setting in the BIOS, after setting the time options, the system will reset according to the period of your selection.

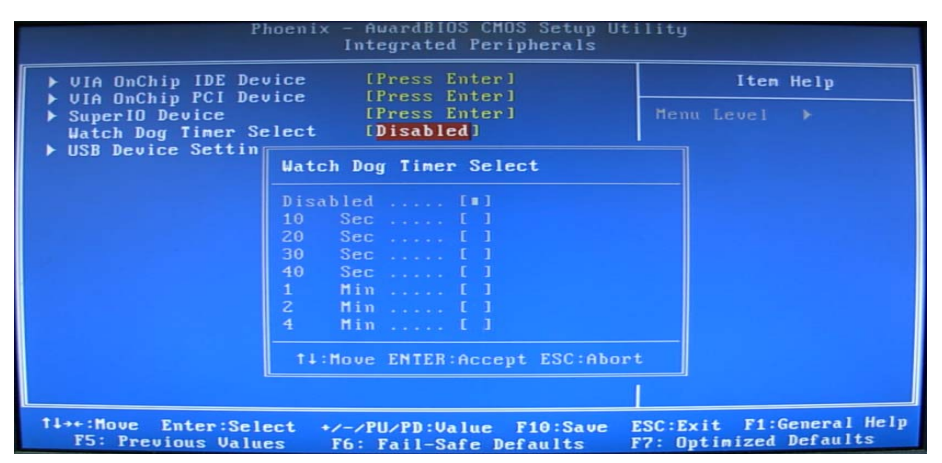

### **(This Page is Left for Blank)**

### **Contact Information**

 Any advice or comment about our products and service, or anything we can help you please don't hesitate to contact with us. We will do our best to support you for your products, projects and business.

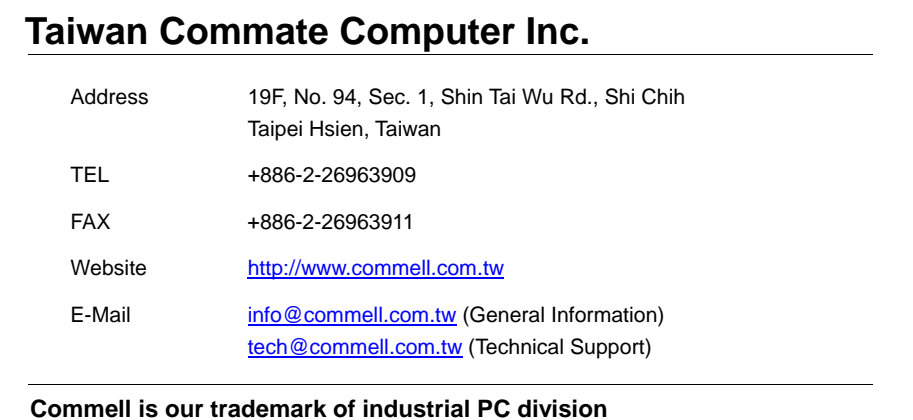

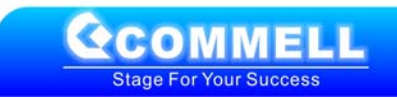